Eclipse awarded **JPMorgan** "Best Deployment of Eclipse technology in an enterprise" at ECLIPSECON, Mar. 6, 2007

| B C                                                                                                    | Create account |
|----------------------------------------------------------------------------------------------------|----------------|
| eclipse                                                                                                    |                |
| http://www.fbcoverup.com/docs/eclipse/2007-03-06-JPMorgan-Eclipse-Foundation-Community-Awards-Announcement-ECLPISECON-2007-Mar-06-2007.pdf |                |
|                                                                                                    |                |
| DOWNLOAD                                                                                                    |                |
| HOME / ABOUT US / ECLIPSE FOUNDATION COMMUNITY AWARDS                                                                                      |                |
| About Us                                                                                                    |                |
| ☐ Foundation                                                                                                    |                |
| □ Governance                                                                                                    |                |
| ☐ Legal Resources                                                                                                    |                |
| ☐ Contact Us                                                                                                    |                |
| Eclipse Foundation Community Awa                                                                                                    | ards           |

# Announcement

## Press Release

## **Eclipse Community Awards Winners Announced**

Awards Recognize Top Individuals and Technologies in the Eclipse Community ECLIPSECON 2007, SANTA CLARA, Calif., March 06, 2007 The Eclipse Foundation today announced the winners of its annual Eclipse Community Awards, which recognize the top individuals, products and organizations in the Eclipse community. Recipients were honored at an awards ceremony yesterday on the opening day of EclipseCon 2007.

The Individual Awards acknowledge people that have given time and resources to make Eclipse a better community. Winners were selected by their peers in an online vote. The selection of the Top Newcomer Evangelist award was based on the individual that answered the most questions raised on the eclipse.newcomer newsgroup.

- Top Ambassador: Chris Aniszczyk. Finalists in this category are Alex Blewitt and Doug Schaefer.
- **Top Contributor**: Kimberley Peter and Tom Schindl (tie). Finalists in this category are Eugene Kuleshov and Philippe Ombredanne.
- Top Committer: Ed Merks. Finalists in this category are Mik Kersten and Thomas Watson.
- Top Newcomer Evangelist: Daniel Megert. Finalists in this category are Hendrik Maryns and Eric Rizzo.

The Technology Awards recognize both Eclipse-based open source projects and commercial products. Winners were selected by a panel of judges from the Eclipse community. Nominated RCP applications and developer tools were evaluated on their user interfaces, innovation and comprehensiveness. Organizations competing for the Deployment of Eclipse Technology in an Enterprise Technology award were evaluated based on number of Eclipse projects being used, scale of applications being deployed and the scope of deployment.

- Best Open Source RCP application: PSICAT (http://portal.chronos.org/psicat-site). The finalists are EclipseTrader (http://eclipsetrader.sourceforge.net) and RSSOwl (http://www.rssowl.org).
- Best Commercial RCP application: TIBCO Business Studio
   (http://www.tibco.com/devnet/business\_studio). The finalist is lvis Technologies xProcess
   (http://www.ivis.com/public/products/xprocess).
- Best Open Source Eclipse-based Developer tool: eclipse-cs Checkstyle Plugin (http://eclipse-cs.sourceforge.net).
  - The finalist is EclEmma (http://www.eclemma.org).
- Best Commercial Eclipse-based Developer tool: QNX Momentics IDE (http://www.qnx.com/products/development)). The finalist is Adobe Flex 2.0 (http://www.adobe.com/products/flex).
- Best Deployment of Eclipse technology in an enterprise: JPMorgan Chase (http://www.jpmchase.com).

#### **About the Eclipse Foundation**

Eclipse is an open source community whose projects are focused on providing an extensible development platform and application frameworks for building software. Eclipse provides extensible tools and frameworks that span the software development lifecycle, including support for modeling, language development environments for Java, C/C++ and others, testing and performance, business intelligence, rich client applications and embedded development. A large, vibrant ecosystem of major technology vendors, innovative start-ups, universities and research institutions and individuals extend, complement and support the Eclipse Platform.

The Eclipse Foundation is a not-for-profit, member supported corporation that hosts the Eclipse projects. Full details of Eclipse and the Eclipse Foundation are available at www.eclipse.org.

###

All company/product names and service marks may be trademarks or registered trademarks of their respective companies.

Press Contact
John Moran or Lori Kroll
Schwartz Communications
781-684-0770
eclipse@schwartz-pr.com

| olicy                                        |
|----------------------------------------------|
| Jse                                          |
| Agent                                        |
| ıblic License                                |
| ources                                       |
|                                              |
| Links                                        |
|                                              |
| Bug                                          |
| ation                                        |
| ontribute                                    |
| sts                                          |
|                                              |
| ce                                           |
|                                              |
|                                              |
| 0.2015 The Foliose Ferredalise, All F        |
| © 2015 The Eclipse Foundation. All F<br>Rese |
|                                              |
| ことのことの 大大の                                   |

# JPMorgan Raises the Bar for Banking Applications

## JPMorgan ()

s one of the world's leading financial institutions, JPMorgan tracks changes in the world's financial markets 24 hours a day to bring their customers competitive retail, investment, commercial, and mergers and acquisitions banking services. With offices around the world and many highly specialized IT requirements for critical business functions such as inventory management and price forecasting, JPMorgan has built up a wide assortment of custom-built applications designed to meet specific needs.

### **Islands of Development**

Such organic development, often at the departmental or branch level, is common in

"We wanted to develop an alternative to spreadsheets as a platform for modeling applications."

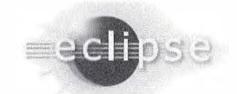

needs of its employees, it also has real drawbacks that become more significant as markets globalize and their IT environments become more complex.

For example, since many applications have been written to solve narrowly defined problems, it is often difficult to reuse their functionality to solve similar problems in new software development.

The speed with which an application can be deployed in the front office to support a new business opportunity can have a significant impact on the value of the new offering to

| Date1               | Time                          | Algorithm                      | 1    | Strang.   | Tim.                    | Cutoff.                  | Price.               | . BidR                 | ate Off              | er M                 | yAlgor       | MyStr        | My     | MyCut   | MyPri          | MyBid          | MyOff                |
|---------------------|-------------------------------|--------------------------------|------|-----------|-------------------------|--------------------------|----------------------|------------------------|----------------------|----------------------|--------------|--------------|--------|---------|----------------|----------------|----------------------|
| 09-30               | m-06. a                       | Sabr                           |      | Broker    | Linea                   | 15:00 (                  | Bid                  |                        | VER IN               | MOS K                | ennetron     | Broker       | Linear | 15:00   | Bid            | 114,12         | 114.15               |
| As                  | Nu                            | Publish 7                      | Гуре |           | LastGoo                 | iReqDate                 | LastGo               | odFinishD              | ate La               | estGoodU             | serName      | LastRed      | Date   | Las     | tReqUserNa     | ime            | Statu                |
| USO<br>USO<br>Kenne | JPY<br>JPY<br>tron Vols       | speeds<br>volSurfa<br>Sabr Vol |      | Price Spr | 08-Jun-0                | 6 15:58:57<br>6 16:35:11 |                      | -06 15:58<br>-06 16:35 |                      | 160432<br>160432     |              |              | Insert |         | sirPublishDa   |                | OK OK                |
| T                   | Date                          | ne Fri                         | A    | S/F       | Rr25                    | Rr10                     | St25                 | St10                   | C10                  | C25                  | Atm          | P25          |        |         | blish gusp,    |                | St25                 |
| ID<br>IW<br>ZW      | 12-340-<br>16-346-<br>23-3un- | 6 [7]                          | >    | S         | -0.15<br>-1.25<br>-0.36 | -0.29<br>-2.70<br>-0.70  | 0.12<br>0.15<br>0.21 | 0.43<br>0.54<br>0.77   | 6.32<br>8.81<br>9.61 | 6.07<br>9.14<br>9.41 | 9.62         | 10.40        | 11.51  | and the | -1.25<br>-1.10 | -2.70<br>-2.20 | 0.15<br>0.15<br>0.15 |
| 3W<br>IM            | 20 July 1 1 - July 0          | 06 [21]                        |      | 5         | -0.48                   | -0.93                    | 0.21                 | 0.79                   | 9.63                 | 9.28                 | 9.31         | 9.76<br>9.73 | 10.56  | F 9     | -1.05          | -2.04<br>-1.89 | 0.15                 |
| 2M<br>3M            | 10-Aug                        | 0 [62]                         | 1    | 9         | -0.79<br>-0.91          | -1.55<br>-1.78           | 0.27                 | 1.02                   | 9,35                 | 5.97<br>5.81         | 9.10<br>8.96 | 9.77         | 10.90  | m 5     | 0.99           | -1.89          | 0.18                 |
| 6M<br>9M            | 11-Dec-                       |                                |      | 5         | -1.23<br>-1.51          | -2.44<br>-3.04           | 0.37                 | 1.50                   | 9, 3                 | 8.71                 | 8.95         | 9.93         | 11.68  | F 5     | 0.96           | -1.86<br>-1.86 | 0.20                 |

Snapper and One Bench provide an alternative to spreadsheets for real time grid based applications.

the financial services industry, and has served JPMorgan well for many years.

But while decentralized software development gives JPMorgan valuable creative flexibility to meet the specialized the firm. Rapidly deployed, tactical systems often result in cases where the new product offering takes off, the scaling of these systems from low volume niche

"We needed to

know that we

could recover in a

hurry if an update

went wrong.

Having

applications down

for any amount of

time on the

trading floor is not

an option."

applications, into industrial strength strategic platforms can be a real challenge.

A case in point is large number of pricing applications developed as Excel spreadsheets that perform and display price calculations on the trader's desktops, the applications shortcomings were becoming more apparent as the demands on them increased. As Bruce Skingle, Distinguished Engineer with the Investment Bank Technology group at JPMorgan relates, "Spreadsheet applications are quick to deploy and can be understood and modified on the trading floor. This can be a powerful

tool for a novel product, but it opens up a host of control issues. With more mature products the need for consistent pricing and risk management across regions becomes more important." It was also difficult to back up data associated with these custom copies.

Other problems noted by Skingle included general performance and reliability issues.

Throughout the bank, other groups faced similar problems. For example,

building financial applications to take advantage of new market conditions involved a cumbersome combination of Excel and C++; and took too long to build. Similarly, other groups faced the challenge of maintaining the many applications for entering reference data that had been developed in isolation over the years, duplicating functionality and code. Up to ten years old and written in C++, they did not share functionality and were burdensome to maintain.

### **Bridging Developers**

It was against this backdrop that the Investment Bank Technology group started work on a replacement for their existing systems. More than a re-write of the existing spreadsheets, they wanted to lay a solid foundation for enhanced security, auditing, scalability, interoperability and, above all, reusability. To achieve this, Skingle understood that they needed to produce a generalized platform in which this and other new applications could be extended, reused and shared. As he

> explains, "We wanted to by the Quantitive Research group are delivered as libraries, and the little more than a .dll container and a grid based GUI." To this end Skingle envisioned that the

develop an alternative to spreadsheets as a platform for modeling applications and at the same time allow for greater abstraction and reuse across other projects. As a tool for building a new model, a spreadsheet is an excellent tool, but by the time a product is traded the official models developed spreadsheet is being used as

spreadsheet-based GUI and code for common tasks like single sign-on and logging would be openly available for developers using the new environment, leaving application developers free to focus on the business problem.

The result was One Bench, a platform for developing and delivering custom banking applications, starting with Fuse, their new bond trading application.

Fuse is a perfect example of a rich client banking application. Receiving a constant stream of market data on bond trading prices, the application consolidates disparate sources to traders in a familiar grid. This data can then be used to help traders identify trends and perform 'what-if' analysis. The designers knew that, as a rich client application, Fuse consumes data in streams that could be shared across other bank applications. They envisioned a GUI framework, called Snapper, as another shared component that would run in the One Bench environment and into which developers could snap applications to provide a consistent user view to similar data.

EIS is being developed on One Bench by the IB Technology Exotics & Hybrids group to consolidate the large number of systems that have been set up over the years for entering reference data. Up to ten years old and written in C++, they did not share functionality and were burdensome to maintain. As Martin Game, Vice President with the IB Technology Exotics & Hybrids group relates "Moving our first project to Eclipse and One Bench took several months, as we added shared functionality to the environment, but future work will benefit from that investment and make us far more efficient." Mr. Game expects that they will have several more EIS reference data applications ported to One Bench by the end of the year.

Similarly, QTrade was developed independently by the Exotics & Hybrids group in the bank to solve the problem of difficult and slow to write financial applications. Banks produce new applications on very short notice to take advantage of financial trends. Previously, each new application involved a combination of Excel and customized C++ coding, with a tum-around time of over two weeks.

JPMorgan evaluated several options for the development of One Bench, but the final choice came down to Java/Swing or Eclipse RCP. After careful evaluation, RCP emerged as the better alternative. RCP is designed from the ground up as a plug-in platform that will allow One Bench applications to be written as Eclipse plugins.

#### **Hitting the Ground Running**

Support for native windowing was also a significant advantage. Applications built for One Bench will meet users' expectations for familiarity. Taking advantage of One Bench and Eclipse, the QTrade developers were able to develop a flexible and easy-to-use UI based on SWT and XML. Users can structure new exotic financial products using simple drag-and-drop operations to add libraries to a canvas and add business logic, and development times are reduced from weeks to hours.

Graphical performance was another area where RCP excelled. Previous development of Swing based applications had involved significant efforts to get performance from the very functional table control with large data sets and rapid update rates. A Snapper based proof of concept has demonstrated that an SWT-based table is capable of maintaining a 400,000 row data set with 1000 updates per second without any special coding tricks or unusual hardware. The IB Technology Exotics & Hybrids group's EIS project saw similar benefits from RCP's performance.

## **Delivering Mission Critical Applications**

Since the long-term plan is that One Bench will become the platform of choice for developers of desktop applications within JPMorgan, the logistics of maintenance were critical. For instance, not all users need or are entitled to the same applications, or

specific functionality within an application. Roll out and updates had to be automated based on a user's credentials. Equally important, when deploying multiple applications to the same Java Virtual Machine, there is always the risk that a problem with updates to one application would crash one or more critical applications. "We needed to know that we could recover in a hurry if an update went wrong. Having applications down for any amount of time on the trading floor is not an

JPMorgan's Single Sign On system was originally designed for web-based applications and they can integrate this system with One Bench so that the system knows exactly what updates to apply to each desktop. Advanced features such as the ability to roll an application back to a previous release state, are also critical. Skingle explains that "banks are very conservative about any new technology, and sharing applications on a JVM is a real concern. Automated roll-backs in the

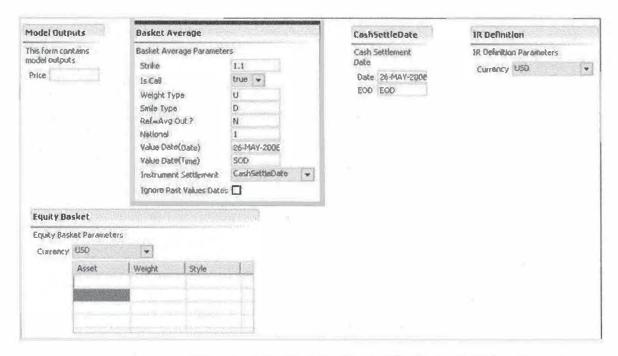

JPMorgan used SWT and XML to develop the easy-to-use QTrade application authoring tool. Users drag components to a canvas and apply business logic to develop applications quickly and without programming.

option."

These requirements made Eclipse's Update Manager central to their strategy for One Bench and the components and applications such as Snapper, EIS and QTrade that run on it. Accessing the Update Manager's API directly, they can take complete programmatic control of the update process. For example, they by-pass end user input, performing all application updates silently.

Eclipse Update Manager reduce our risk and makes the open One Bench approach feasible." QTrade applications, for example, are saved as XML files, and these are easily deployed out to desktops using the Eclipse Update Manager. As Paul Sampat, Vice President with the IB Technology Exotics & Hybrids group explains, "The One Bench plus Update Manager combination lets us develop and deploy quickly while reducing our risk."

Indeed, with the Update Manager, an application can be updated globally over a weekend. If a problem is discovered when employees start work on the following Monday in the Far East, the situation can be corrected immediately, and the rest of the global workforce will never know there was an issue.

Eclipse RCP gives JPMorgan what they need: a plug-in friendly environment that will encourage efficiency and lower costs, and the control to ensure that software can be managed effectively.

All of these development groups had independently identified Eclipse as their

environment of choice. When they learned of the One Bench initiative, they each knew that it would make their tasks easier and make sense for JPMorgan. One Bench gives them a head start for their own requirements, and as they contribute components, they make it a more attractive solution for developers throughout the bank.

With One Bench in place, they expect their developers to develop the banking world's next killer-applications.

Ron Stone is a technology writer and content management consultant based in Ottawa, Canada

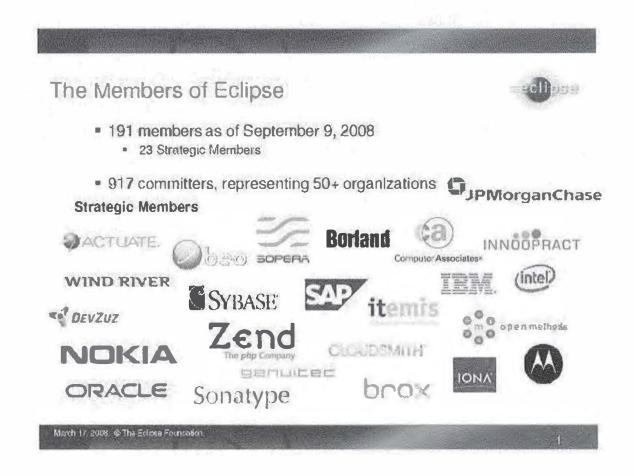

IBM Eclipse Foundation Members, page 1, prepared as of Sep. 09, 2008 and reported to the Board of Directors on Sep. 17, 2008.

See The Eclipse Foundation (Sep. 09, 2008). Membership Logos [Board minutes]; See also The Eclipse Foundation (Sep. 17, 2008). The Members of Eclipse, Minutes of the Eclipse Board Meeting, Sep. 17, 2008;

## **Board of directors**

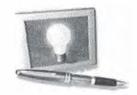

Press release

## **Eclipse Names Founding Board of Directors**

Board Expands to 12 Members as "Committer" and "Add-In Provider" Representatives are Elected

ASHEVILLE, NC-March 3, 2004-Four new members of the Eclipse Board of Directors, representing the organization's Open Source project community and commercial supporters, were announced today. Newly elected, Todd Williams (Genuitec, LLC), John Wiegand (Eclipse Project Lead, IBM); Rich Main (SAS), and Bjom Freeman-Benson (University of Washington) join the board, which already includes Ronald Ingman (Ericsson), Michael J. Rank (Hewlett Packard), Dave Thomson (IBM), Jonathan Khazam (Intel), Jim Ready (MontaVista Software), Dan Dodge (QNX Software Systems Ltd.), Michael Bechauf (SAP AG) and Boris Kapitanski (Serena Software). This establishes the founding twelve-member Eclipse Board of Directors, responsible for approving Eclipse strategy, development roadmaps and release plans, and establishing organization policy.

"Genuitec is very pleased to be able to continue our strategic involvement with the Eclipse Foundation," said Todd Williams, vice president of technology for Genuitec. Through our membership in the Board of Directors, we will work to expand the Eclipse ecosystem in its current market segments (integrated development environment users, add-in providers and rich client platform adopters) while fostering its adoption in additional market segments."

Bjom Freeman-Benson said, "I'm honored to have been elected by the committers as one of their two representatives on the Board. I look forward to working with the rest of the Board to expand the Eclipse community by encouraging low-overhead ways for people to contribute."

"The rapid and broad adoption of Eclipse technology is proof to a very strong market demand for open standards and common platforms worldwide," said Jim Ready, chief executive officer and president, MontaVista Software. "I am honored to serve on the Eclipse Board of Directors. MontaVista Software has proudly demonstrated our commitment to Eclipse, by adopting it as a strategic development framework, through its founding membership in Eclipse, and with ongoing contributions to Eclipse technology. We continue to look forward to being part of this important initiative."

"I look forward to serving on the Eclipse Foundation Board of Directors," said Rich Main, director of Java development environments at SAS. "SAS is committed to working with the Eclipse community to strengthen the growth and adoption of Eclipse. This will be a critical year for the Eclipse Foundation as we strive to move from an organization that is focused primarily on the development community to one that is an increasingly attractive option for end-user consumers, as well. We intend to work in partnership with the entire Eclipse community to make this transition as smooth and successful as possible."

Originally a consortium that formed when IBM released the Eclipse Platform into Open Source, Eclipse has now been incorporated as an independent, not-for-profit organization. Tangible support from 58 member companies enables Eclipse to host and nurture 19 Open Source projects that originated in commercial and academic contexts. In just 2 years, this community has professionally delivered the most broadly deployed and fastest growing universal tools integration platform in history. All technology and source code provided within this fast-growing ecosystem remains openly available and royalty-free.

Worldwide, Eclipse membership represents individual contributors and large and small companies with interests ranging from embedded computing and Linux through traditional enterprise class information technology.

"With constitution of our founding Board of Directors, Eclipse is now traveling on the industry-neutral path that is critical for integration technology," said Skip McGaughey, spokesperson for Eclipse. "This launches the most significant step forward in the evolution of Eclipse as an organization. For the Open Source development community we're establishing a support base that will strengthen the projects and expand a powerful reusable architecture. For commercial and academic users of Eclipse technology, this means a more open management process and improved choices in a stable and reliable environment."

#### About Eclipse

A vibrant open eco-system has formed around royalty-free Eclipse technology, a universal platform for tools integration. Eclipse based tools give developers freedom of choice in a multi-language, multi-platform, multi-vendor environment. Eclipse provides an award winning plug-in based framework that makes it easier to create, integrate and utilize software tools, saving time and money. By collaborating and exploiting core integration technology, tool producers can leverage platform reuse and concentrate on core competencies to create new development technology. The Eclipse Platform is written in the Java language and comes with extensive plug-in construction toolkits and examples. It has already been deployed on a range of development workstations including Linux, QNX, Mac OS X and Windows-based systems. Release distribution downloads, a full description of the Eclipse community and white papers documenting the design and use of the Eclipse Platform are available at <a href="http://www.eclipse.org">http://www.eclipse.org</a>.

Media contact

Barbara Stewart
Patterson and Associates
480-488-6909
barbara@patterson.com

Brand or product names are registered trademarks or trademarks of their respective holders. Java and all Java-based trademarks are trademarks or registered trademarks of Sun Microsystems, Inc. in the United States and other countries.

# Abridged Minutes of the Board Meeting of the Eclipse Foundation, Inc. December 8, 2004

#### **Attendees**

Michael Bechauf (SAP)
Mark Cogins (Actuate)
Bjorn Freeman-Benson (Committer representative)
Boris Kapitanski (Serena)
Rich Main (Add-In Provider representative)
Joel Clinkenbeard representing Jonathan Khazam (Intel)
Dave Thomson (IBM)
John Wiegand (Committer representative)
Todd E. Williams (Add-In Provider representative)
Mike Milinkovich (Executive Director)

#### Not in attendance

Dan Dodge (QNX)
Par Emanuelsson (Ericsson)
Michael Rank (HP)
Jim Ready (MontaVista)

Location: American Airlines Admiral Club at O'Hare Airport.

#### **Board Items:**

A number of resolutions were reviewed and approved by the Board. These resolutions included:

- The minutes of the September 30<sup>th</sup> meeting and the November 17<sup>th</sup> phone call were approved.
- The Board replaced the "Legal Advisory Committee" with a new "IP Advisory Committee" chaired by Dave Thomson of IBM and including Rich Main (SAS) and Michael Bechauf (SAP).
- Mark Coggins (Actuate) will replace Dave Thomson (IBM) on the Finance Committee.
- Eclipse will issue trademarks and related usage guidelines for Eclipse Foundation Member, Built on Eclipse, Eclipse Ready.
- The CPL to EPL conversion process continues. But not unexpectedly the Foundation has been unable to locate each and every contributor to the projects over the past three years. In order to ensure the intellectual property of Eclipse is of the highest quality, the EMO will require the PMCs to re-implement any functionality which the EMO is unable to have explicitly re-contributed under the Eclipse Public License.

#### **Eclipse Working Groups**

There have been a number of requests to the EMO to create ad hoc working groups of the members. The Board authorized the EMO to support the creation of Eclipse Working Groups under the following guidelines:

- Any member can request the creation of a working group
- The EMO will facilitate the request where and as possible (e.g. we may have resource constraints)

- Upon the request of the initiating Member(s) the EMO will host the phone calls or other
- Each WG must have a defined scope and purpose
- All meetings must be documented with abridged minutes and minutes are to be made available to any interested Member
- The membership of any WG must be open to all Members and their employees, etc.
- WG's are not empowered to act for the Foundation or to speak on its behalf without the permission of the EMO
- WG's must comply with the Foundation's Bylaws and policies (including IP and anti-trust)
- WG's can refer to themselves as "Eclipse Working Group for XXX" or "XXX Working

#### **Committer Community Issues and Update**

Bjorn Freeman-Benson and John Wiegand raised a number of issues of interest to the Committer community at Eclipse.

- Although the infrastructure is improving, the transparency of the EMO plans is not sufficient. Although there is recognition that the EMO is making improvements in various processes (e.g. creating a project, provisioning a committer), the EMO has not provided status reports or progress reports, and the documents are not available in the newgroups and mailing lists.
- It is not sufficient for the EMO to just get these processes in place. How it gets done is just as important.
- Bjorn Freeman-Benson requested input from the committer community and has created a prioritized list of committer requests for improvement in the Eclipse infrastructure. This list can be found at http://www.eclipse.org/webtools/committers/list.html.

## **Committer Community** Community Infrastructure Requests

- We asked the community for a prioritized list of requests and we received responses from more than  $1/3^{\rm rd}$  of the committers. The list and the results can be found at http://www.eclipse.org/webtools/committers/list.html.
- Number one on the list, by a large margin, was self management of infrastructure. Infrastructure administration channels are defined of infrastructure. Infrastructure administration channels are defined by the Eclipse development process. The committers and PMCs would like to automate these processes to streamline the interactions (and facilitate record keeping):

  Self administration of project specific bugzilla features including adding and removing components, changing component owners, deciding whether to use NEW or UNCONFIRMED, etc.

  Self administration of mailing lists including creating and removing lists, enable moderation, etc.

  Self administration of project specific CVS including creating top-level directories.

  - Self management of project website including the removal of frames, the use of server-side dynamic content (PHPs/JSPs), wikis, and hierarchical blogs for promoting news.

#### S-1/A 1 d287954ds1a.htm AMENDMENT NO. 8 TO REGISTRATION STATEMENT ON FORM S-1

Table of Contents

As filed with the Securities and Exchange Commission on May 16, 2012

Registration No. 333-179287

## UNITED STATES SECURITIES AND EXCHANGE COMMISSION

Washington, D.C. 20549

# Amendment No. 8 to Form S-1 REGISTRATION STATEMENT

Under
The Socurities Act of 1933

## Facebook, Inc.

(Exact name of Registrant as specified in its charter)

Delaware (State or other jurisdiction of incorporation or organ'ization) 7370 (Primary Standard Industrial Classification Code Number) 20.1665019 (IRS Employer Identification No.)

Facebook, Inc. 1601 Willow Road Menlo Park, California 94025 (650) 308-7300

(Address, including zip code, and telephone number, including area code, of Registrant's principal executive offices)

David A. Ebersmau Chief I'inancial Officer Facebook, Inc. 1601 Willow Road Meplo Park, California 94036 (650) 308-7300

(Name, address, including zip code, and telephone number, including area code, of agent for service)

Please send copies of all communications to:

Gordon K. Davidson, Esq.
Jeffrey R. Vetter, Esq.
James D. Evans, Esq.
Fenwick & West LLP
801 California Street
Mountain View, California 94041
(650) 988-8500

Theodore W. Ullyot, Esq. David W. Kling, Esq. Michael L. Johnson, Esq. Faeebook, Inc. 1601 Willow Road Mento Park, Califoraia 94025 (650) 308-7300 William II. Hinman, Jr., Esq. Daniel N. Webb, Esq. Simpson Thacher & Bartlett LLP 2550 Hanover Street Palo Alto, California 94304 (650) 251-5000

Approximate date of commencement of proposed sale to the public: As soon as practicable after the effective date of this Registration Statement.

If any of the securities being registered on this form are to be offered on a delayed or continuous basis pursuant to Rule 415 under the Securities Act, check the following box:

If this Form is filed to register additional securities for an offering pursuant to Rule 462(b) under the Securities Act, check the following box and list the Securities Act registration statement number of the earlier effective registration statement for the same offering.

If this Form is a post-effective amendment filed pursuant to Rule 462(c) under the Securities Act, check the following box and list the Securities Act registration statement number of the earlier effective registration statement for the same offering.

If this Form is a post-effective amendment filed pursuant to Rule 462(d) under the Securities Act, check the following box and list the Securities Act registration statement number of the earlier effective registration statement for the same offering.

Indicate by check mark whether the registrant is a large accelerated filer, an accelerated filer, a non-accelerated filer, or a smaller reporting company. See the definitions of "large accelerated filer" and "smaller reporting company" in Rule 12b-2 of the Exchange Act. (Check one):

Large accelerated filer

Non-accelerated filer [X] (Do not check if a smaller reporting company)

Accelerated filer ☐

Smalter reporting company ☐

#### CALCULATION OF REGISTRATION PRE

Title of Each Class of Securities to be Registered Amount to be Registered(1) Proposed Maximum Offering Price Per Share Proposed Maximum Aggregate Offering Prioc(2)

Amount of Registration Fee

### Amendment No. Case, 1:16-cv-00281-UNA | Document 1-4 Filed 04/20/16 Page 16 of 83 PageID #: 696

| Class A Common Stock, \$0.00006 par value  | 388,027,654 | \$38.00 | \$14,745,050,852 | \$1,556,379(3)    |
|--------------------------------------------|-------------|---------|------------------|-------------------|
| Class A Common Stock, \$0.000006 par value | 96,391,003  | \$38.00 | \$ 3,662,858,114 | \$ 419,764(4)     |
| Total                                      | 484,418,657 | \$38.00 | \$18,407,908,966 | \$1,976,143(3)(4) |

(1) Estimated pursuant to Rule 457(a) under the Securities Act of 1933, as amended. Includes additional shares that the underwriters have the option to purchase to cover over-allotments, if any.

(2) Estimated sofely for the purpose of calculating the registration fee.

- (3) The Registrant previously paid \$1,556,379 of the total registration five in connection with prior filings of this Registration Swetement.
- (4) In accordance with Rule 457(a) an additional registration fee of \$419,764 is being paid in connection with this amendment to the Registration Statement to register an additional 96,391,003 shares. The additional registration fee has been computed based on the proposed maximum offering price of the additional shares included in this amendment to the Registration Statement.

The Registrant hereby amends this Registration Statement on such date or dates as may be necessary to delay its effective date until the Registrant shall file a further amendment which specifically states that this Registration Statement shall thereafter become effective in accordance with Section 8(a) of the Securities Act of 1933 or until the Registration Statement shall become effective on such date as the Securities and Exchange Commission, acting pursuant to said Section 8(a), may determine.

#### Table of Contents

The Information in this prospectus is not complete and may be changed. Neither we nor the selling stockholders may sell these securities until the registration statement filed with the Securities and Exchange Commission is effective. This prospectus is not an offer to sell these securities and neither we nor the selling stockholders are soliciting offers to buy these securities in any jurisdiction where the offer or sale is not permitted.

PROSPECTUS (Subject to Completion)
Issued May 16, 2012

421,233,615 Shares

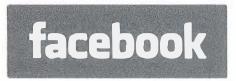

CLASS A COMMON STOCK

Facebook, Inc. is offering 180,000,000 shares of its Class A common stock and the selling stockholders are offering 241,233,615 shares of Class A common stock. We will not receive any proceeds from the sale of shares by the selling stockholders. This is our initial public offering and no public market currently exists for our shares of Class A common stock. We anticipate that the initial public offering price will be between \$34.00 and \$38.00 per share.

We have two classes of common stock, Class A common stock and Class B common stock. The rights of the holders of Class A common stock and Class B common stock are identical, except voting and conversion rights. Each share of Class A common stock is entitled to one vote. Each share of Class B common stock is entitled to ten votes and is convertible at any time into one share of Class A common stock. The holders of our outstanding shares of Class B common stock will hold approximately 95.9% of the voting power of our outstanding capital stock following this offering, and our founder, Chairman, and CEO, Mark Zuckerberg, will hold or have the ability to control approximately 55.8% of the voting power of our outstanding capital stock following this offering.

Our Class A common stock has been approved for listing on the NASDAQ Global Select Market under the symbol "FB."

We are a "controlled company" under the corporate governance rules for NASDAQ-listed companies, and our board of directors has determined not to have an independent nominating function and instead to have the full board of directors be directly responsible for nominating members of our board.

Investing in our Class A common stock involves risks. See "Risk Factors" beginning on page 12.

PRICE \$

A SHARE

Price to

Underwriting Discounts and Commissions

Proceeds to Facebook Proceeds to Selling Stockholders Amendment No. 3 w Registration Viatement on LUNA<sub>-1</sub> Document 1-4 Filed 04/20/16 Page 17 of 83 PageID #: 697

Pershare Total

6

\$

.

8

\$

We and the selling stockholders have granted the underwriters the right to purchase up to an additional 63, 185,042 shares of Class A common stock to cover over-allotments.

The Securities and Exchange Commission and state regulators have not approved or disapproved of these securities, or determined if this prospectus is truthful or complete. Any representation to the contrary is a criminal offense.

The underwriters expect to deliver the shares of Class A common stock to purchasers on

, 2012.

**MORGAN STANLEY** 

J.P. MORGAN

GOLDMAN, SACHS & CO.

BofA MERRILL LYNCH

BARCLAYS

ALLEN & COMPANY LLC

CITIGROUP

CREDIT SUISSE

DEUTSCHE BANK SECURITIES

RBC CAPITAL MARKETS

WELLS FARGO SECURITIES

, 2012

**Table of Contents** 

http://www.eclipse.org/webtools/community/education/web/t320/Implementing a Simple Web\_Service.pdf

http://www.ibm.com/developerworks/webservices/tutorials/ws-eclipse-javase1/ws-eclipse-javase1.html

Building SOAP Web Service in Java Using Eclipse https://www.youtube.com/watch?v=Vt97IU7xNJs

Ecosystem OData – the best way to REST, showing SAP, IBM applications using OData-bases REST services.

#### IBM and SOAP:

http://www.eclipse.org/webtools/iprelated/ip\_log\_2007.html

## Ecosystem

| _  |   |   |    |   |   |    |
|----|---|---|----|---|---|----|
| Pr | 0 | d | 11 | c | 0 | rc |
|    |   |   |    |   |   |    |

Consumers

**Live Services** 

Sample Code

**Tutorials** 

## **Producers**

OData producers are services that expose their data using the OData protocol. Below we have collected a list of key OData producers, which will continue to grow along with the OData ecosystem. You can use OData SDK (http://www.odata.org/libraries) to build your own OData producers. If you create or know of an OData producer not listed be sure to let us know via our new contribution page (http://www.odata.org/contribution). Telerik OpenAccess ORM

(http://www.telerik.com/products/orm.aspx)In mid-2010 Telerik released a LINQ implementation that is simple to use and produces domain models very fast. Built on top of the enterprise-grade Telerik OpenAccess ORM the LINQ implementation allows you to easily build an OData feed via a few easy steps by using the OpenAccess Visual Designer and the Data Services Wizard. For more info, visit www.telerik.com/odata (http://www.telerik.com/odata)

1C: Enterprise built-in OData service (http://1c-dn.com/1c\_enterprise/)

1C:Enterprise, leading platform for business automnation in Russia and CIS (more than 1M installations and 300k developers) now provides an OData service for access its data.

| Acumatica (http://www.acumatica.com)        | Acumatica is a cloud- and browser-based enterprise resource planning (ERP) solution. Business data and lists created in generic inquiries can be exposed as OData endpoints.                                                                                                    |
|---------------------------------------------|----------------------------------------------------------------------------------------------------|
| BrightstarDB (http://www.brightstardb.com/) | A SQL Server Integration<br>Services script for<br>importing OData into<br>SQL Server.                                                                                                    |
| Cloud Drivers (http://www.cdata.com/cloud/) | The CData Cloud Drivers create bidirectional OData entrypoints to SaaS & on-premise data sources. Supports the creation of OData feeds for a variety of popular data sources, including: QuickBooks, Salesforce, SharePoint, NetSuite CRM & ERP, Dynamics CRM, Twitter, MySQL, Oracle DB, SQLite, Excel Files, and more. |
| Databoom (https://databoom.space)           | Databoom is a BaaS (Backend as a Service) that uses OData and SPARQL for graph database access.                                                                                                    |

### GeoREST (http://code.google.com/p/georest/)

GeoREST is a web-centric framework for distributing geospatial data. It allows RESTful feature-based access to spatial data sources, including full editing capabilities, through a MapGuide server or directly via FDO.

## Gizur OData server (https://github.com/gizur/odataserver/)

Open source OData server that exposes an OData API from any MySQL database. The server also extends the OData API with functions for managing users and privileges. In addition there is support for BLOBs. The server is currently in beta status.

#### IBM DB2 & Infomix

(http://www.ibm.com/developerworks/data/library/techarticle/dm-1205odata/index.html)

DB2 & Informix can expose OData via Microsoft Visual Studio.

### IBM WebSphere eXtreme Scale

(http://www.lbm.com/developerworks/webservices/library/standards-odata/)

WebSphere eXtreme Scale can expose OData enabling access from a variety of clients.

#### JBoss Data Virtualization

(http://www.redhat.com/en/technologies/jboss-middleware/data-virtualization)

JBoss Data Virtualization allows you to import OData services and converts them to relational objects (tables and procedures).

Lightswitch (http://msdn.com/lightswitch)

Microsoft Visual Studio LightSwitch is a development environment designed to simplify and shorten the development of datadriven businesses applications. Regardless of your development skills—whether you're a beginner or an experienced developer—LightSwitch enables you to quickly create professionalquality business applications and data services.

Microsoft Dynamics CRM 2011 (http://msdn.microsoft.com/en-us/library/gg334279.aspx)

The latest version allows you to query using OData

Microsoft Dynamics NAV 2013 (http://www.microsoft.com/dynamics/nav)

Business data in

Dynamics NAV 2013 ERP
solutions can be accessed
as OData feeds. You can
create "Self-service Bi"
solutions using
PowerPivot for Excel to
consume these feeds.

OData Server (https://rwad-tech.com/en)

Automatically generated REST server that exposes an OData above existed Microsoft SQL Server or MySQL database. The server also has access management features, such as users, roles and priviliges management and ready to use UI project to perform these tasks.

### Priority Software (http://www.priority-software.com/)

Priority is an established ERP software available in the cloud or on premise and used by 7,000 customers worldwide. Priority offers a full business management package that is rich in functionality, fully integrative, simple to implement and easy to maintain. All user screens and application data in Priority are exposed as OData URLs according to the OData API specification.

#### Progress DataDirect Cloud

(https://www.progress.com/products/datadirect-cloud)

Progress DataDirect
Cloud is a data
connectivity service that
exposes SaaS application
data (e.g.
Salesforce.com), onpremise relational data
(e.g. Oracle), Big Data
(e.g. Hadoop), and
NewSQL/NoSQL data
(e.g. MongoDB) as an
OData feed.

RemObjects Data Abstract

full multi-tier database application framework that supports publishing data for insert, select, update and delete via OData. Server libraries for .NET, Mono (Linux & OS X) and Delphi

SAP NetWeaver Gateway (http://www.sdn.sap.com/irj/sdn/gateway)

SAP NetWeaver Gateway (formerly called "Project Gateway") is a technology that provides a simple way to connect devices, environments and platforms to SAP software based on market standards. It offers connectivity to SAP applications using any programming language or model without the need for SAP knowledge by leveraging OData-based REST services.

SDL Tridion 2011 (http://www.sdl.com/en/wcm/products/sdltridion/)

SDL Tridion is a Web Content Management solution, the Content Services component now supports OData

SQL Server 2012 (http://www.microsoft.com/sqlserver/2008/en/us/reporting.aspx)

Microsoft SQL Server 2012 Reporting Services can expose data from reports as OData Savigent Software Catalyst xM (http://savigent.com/)

The Open Data Protocol provides easy access to Catalyst xM™ workflow execution history from a variety of off-the-shelf data mining and business intelligence tools and is an ideal choice to expose manufacturing intelligence from Catalyst xM™ to browser-based and mobile clients. The Catalyst xM Server Manager provides a Data Source Builder which allows users to configure virtual tables that are created dynamically to provide data access via the Open Data Protocol.

ScanJour WorkZone Content Server (http://scanjour.com)

Scan Jour Work Zone is a Case and Document Management System which implements OData API for full manipulation of all data, cases and documents.

SharePoint (http://office.microsoft.com/en-us/sharepoint/collaboration-software-sharepoint-FX103479517.aspx)

Any data you've got on SharePoint as of version 2010 can be manipulated via the OData protocol, which makes the SharePoint developer API considerably simpler.

Sitefinity CMS by Telerik (http://www.sitefinity.com/)

The Sitefinity CMS by
Telerik is ready to host
OData services. With the
powerful API, any
developer can expose any
information from the
CMS through a custom
OData service. For more
info, visit

Team Foundation Server (http://www.microsoft.com/en-us/download/details.aspx?id=36230)

An extension to Team Foundation Server Server 2010 and 2012 that allows you to browse TFS data using the OData protocol

Teiid (http://teiid.jboss.org/)

Teiid allows you to connect to and consume sources (odata services, relational data, web services, file, etc.) and deploy a single source that is available as an OData service out-of-the-box.

Telerik TeamPulse (http://www.telerik.com/team-productivity-tools.aspx)

The Telerik TeamPulse
Silverlight client interacts
with the database using a
WCF data service, and
more specifically by using
the Open Data Protocol
which is a popular way to
expose information from
a variety of sources
including, but not limited
to, relational databases,
file systems, content
management systems
and traditional Web sites.

| Webnodes CMS (http://www.webnodes.com/odata)                                                  | Webnodes CMS is an enterprise quality ASP.NET CMS with a unique semantic content                                                   |
|-----------------------------------------------------------------------------------------------|----------------------------------------------------------------------------------------------------|
|                                                                                               | technology. Webnodes recently added OData support. Read more about it here.                                                        |
| Windows Azure Table Storage (http://msdn.microsoft.com/en-<br>us/library/azure/dd179423.aspx) | Windows Azure Table provides scalable, available, and durable structured storage in the form of tables exposed as OData endpoints. |
| tm2o ~ OData provider for Topic Maps<br>(http://code.google.com/p/tm2o/)                      | TM2O – which is a generic<br>OData provider for Topic<br>Maps. Internally tm2o<br>leverages OData4J                                |

## Contribute to OData Ecosystem

Want to add/update information of the OData ecosystem? You can edit and submit changes to this page on its Github repository (https://github.com/ODataOrg/odataorg.github.io).

© 2015 OData—The Protocol for REST APIs

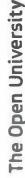

## T320 E-business technologies: foundations and practice

## Block 3 Part 1 Activity 5: Implementing a simple web service

Prepared for the course team by Neil Simpkins

| Introduction                                       | 1  |
|----------------------------------------------------|----|
| Components of a web service                        | 2  |
| Implementation approaches                          | 2  |
| Eclipse for Block 3                                | 3  |
| Steps to a first web service                       | 3  |
| Create a project                                   | 4  |
| Writing the service logic                          | 8  |
| Generating a web service and client                | 12 |
| Testing the web service                            | 17 |
| Using the client                                   | 17 |
| Monitoring web service messages                    | 19 |
| Service descriptions                               | 19 |
| Web service endpoint                               | 19 |
| Axis and WSDL                                      | 21 |
| Summary                                            | 24 |
| Appendix 1: WSDL generated for 'Hello' web service | 24 |

## Introduction

In this activity you will see how to use Eclipse to create and test a very simple web service. Before I look at the service itself, however, I shall provide some background information about the different approaches that can be used to develop a web service.

## Monitoring web service messages

At the bottom of the Eclipse window, you will see that both the request put to the service and the response from the service are displayed in the TCP/IP Monitor. Eclipse displays these messages all on one line, but here is the request laid out more usefully:

You can see that this is a SOAP envelope with a fairly simple body element. The application's own namespace is constructed using the Java package of the Java class. If a proper unique Java package name was used then this is acceptable as the URI.

The Java method name 'helloName' has been used as a SOAP tag enclosing another tag 'name', which is the name of the variable argument to the 'helloName' method.

These conventions, of course, are restricted to uses of Java but other programming languages can use similar practices.

The SOAP response is very similar, with only a slightly different body element:

The web service has used a simple convention of appending 'Response' to the request tag 'helloName' and has appended 'Return' to this to label the method's returned result.

## Service descriptions

## Web service endpoint

You have now completed the main steps for creating the simple 'Hello' web service. Before you shut down Eclipse, I want to take a quick look at some of the items that have been generated around the 'helloName' method you have invoked.

Earlier I noted that the Methods pane in Eclipse lists three methods other than the 'hetloName' method that you created (see Figure 21). The endpoint of the web service is the URL where the service resides and can be accessed. If you click on 'getEndpoint()' and then on the 'Invoke' button, the URL will be displayed in the Result pane as http://localhost:8180/Hello/services/Hello.

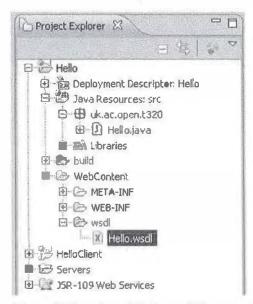

Figure 28 Location of 'Hello, wsdl' file in the 'Hello' project

## Summary

In this activity you have been taken through the steps required to create, deploy (to an application server on your local machine) and test a simple web service. This is a significant step in understanding at first hand how SOA actually works. In subsequent practical activities you will deploy your web service to a server on the Internet, publish its description to a UDDI registry, test its level of interoperability and be able to access and use it on the Internet.

## Appendix 1: WSDL generated for 'Hello' web service

```
<?xml version="1.0" encoding="UTF-8"?>
<wsdl:definitions</pre>
    targetNamespace="http://t320.open.ac.uk"
    xmlns:apachesoap="http://xml.apache.org/xml-soap"
    xmlns:impl="http://t320.open.ac.uk"
    xmlns:intf="http://t320.open.ac.uk"
    xmlns:wsdl="http://schemas.xmlsoap.org/wsdl/"
    xmlns:wsdlsoap="http://schemas.xmlsoap.org/wsdl/soap/"
    xmlns:xsd="http://www.w3.org/2001/XMLSchema">
<!--WSDL created by Apache Axis version: 1.4
Built on Apr 22, 2006 (06:55:48 PDT)-->
    <wsdl:types>
        <schema
            elementFormDefault="qualified"
            targetNamespace="http://t320.open.ac.uk"
            xmlns="http://www.w3.org/2001/XMLSchema">
            <element name="helloName">
                <complexType>
                    <sequence>
                        <element name="name" type="xsd:string" />
                    </sequence>
                </complexType>
```

```
</element>
           <element name="helloNameResponse">
               <complexType>
                   <sequence>
                       <element name="helloNameReturn" type="xsd:string" />
                   </sequence>
               </complexType>
           </element>
       </schema>
   </wsdl:types>
   <wsdl:message name="helloNameResponse">
       <wsdl:part element="impl:helloNameResponse" name="parameters" />
   </wsdl:message>
   <wsdl:message name="helloNameRequest">
       <wsdl:part element="impl:helloName" name="parameters" />
   </wsdl:message>
   <wsdl:portType name="Hello">
       <wsdl:operation name="helloName">
           <wsdl:input message="impl:helloNameRequest" name="helloNameRequest" />
           <wsdl:output message="impl:helloNameResponse" name="helloNameResponse" />
       </wsdl:operation>
   </wsdl:portType>
   <wsdl:binding name="HelloSoapBinding" type="impl:Hello">
       < wsdlsoap: binding
           style="document" transport="http://schemas.xmlsoap.org/soap/http" />
        <wsdl:operation name="helloName">
           <wsdlsoap:operation soapAction="" />
           <wsdl:input name="helloNameRequest">
                <wsdlsoap:body use="literal" />
            </wsdl:input>
            <wsdl:output name="helloNameResponse">
                <wsdlsoap:body use="literal" />
            </wsdl:output>
        </wsdl:operation>
    </wsdl:binding>
    <wsdl:service name="HelloService">
        <wsdl:port binding="impl:HelloSoapBinding" name="Hello">
            < wsdlsoap: address
               location="http://localhost:8180/Hello/services/Hello" />
        </wsdl:port>
    </wsdl:service>
</wsdl:definitions>
```

## SECTION 2: Developing Mobile Apps

#### APP ENHANCEMENTS WITH SDKS

Third-party Software Development Kits (SDKs) make a good app great by enabling features and functions that are difficult to develop internally. The following SDKs have proven track records and greatly improve the user experience.

Augmented reality: Metaio and Vuforia are frameworks that allow an app to present contextual information, augmenting what the user can see using either location, image, or pattern detection.

Immersion: Developers can add an immersive experience by adding a panorama or 3D element to the app. Apps developed with kroano have a 360-degrees panorama, coupled with live video feeds (from onsite cameras) that gives the user a real-time overview of a given field of view and the ability to interact with it dynamically. Unity3d immerses users in a full 3D environment and lets them interact with different points of view.

**Communication:** Developers can enhance the communication experience with SDKs such as <u>OpenTok</u>, which enables a live video chat functionality within the app. <u>Bump</u> supports data exchanges between phones across platforms.

These SDKs, and others, provide much of the consumer-grade functionality and rich user experience that end-users want in their apps for both work or personal use.

## ADDING VALUE WITH DATA INTEGRATION

Mobile apps become more valuable when they access data stored in backend systems. Proprietary interfaces and XML-based Web services expose this data for the apps, but neither is very mobile friendly.

When planning data integration, you must determine what data should be exposed to clients. Finding the right balance is tricky. Exposing more data than is needed degrades the UI performance and battery; when not enough data is available, the app is less useful to the user.

A host of interfaces, such as Web services, JDBS, REST, and OData, are available to connect the back-end system and mobile app. As mobile app development matures. OData is expected to become the leading protocol for connecting apps to the data in back-end systems.

## THE CASE FOR USING ODATA FOR DATA INTEGRATION

Web Services architectures have evolved rapidly in the recent past. Early web Service Oriented Architectures (SOA) were based on SOAP. More recently, RESTful web services gained acceptance as a lighter-weight approach: REST has the reputation of being more easily consumed by mobile and dynamic web applications. Today, OData is an emerging web services standard. It was originally proposed by Microsoft and has been embraced by industry leaders, including SAP.

OData defines an access layer atop a REST protocol and adds the following key capabilities to conventional REST services:

- Defines a formal query language to dynamically select the best data set for a given task
- Supplies integrated metadata descriptions of the data structures it exposes
- Supports dynamic combining of related objects in a single result set
- Supports paging for larger result sets
- Allows for server-side searching of data content without constructing complex queries
- Returns results in the developer's choice of XML or JSON data formats
- Works with well-known mobile protocols including REST, HTTP, and HTTP-based security/authentication protocols

The key strengths of OData lie in its dynamic nature. Data exposed via OData can be optimized directly by the application developer without requiring backend services modifications. This saves on development time and cost by reducing the back-and-forth interactions between application and server development teams. An OData services approach also cuts testing costs by reducing the need for hand-crafted server code.

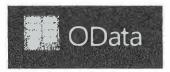

<u>Visit OData.org for the latest news and updates on OData.</u>

 $http://www.sap.com/bin/sapcom/en\_us/downloadasset. 2014-06-jun-03-17. app-development-in-a-mobile-world-a-cio-handbook-pdf. bypassReg. html$ 

## **Eclipse Project Release Notes**

Release 2.0.1 August 26, 2002

This software is OSI Certified Open Source Software.
OSI Certified is a certification mark of the Open Source Initiative.

- 1. Target Operating Environments
- 2. Compatibility with Previous Release
- 3. Known Issues
- 4. Defects Fixed

## 1. Target Operating Environments

Most of the Eclipse SDK is "pure" Java<sup>TM</sup> code and has no direct dependence on the underlying operating system. The chief dependence is therefore on the Java 2 Platform itself. The 2.0 release of the Eclipse Project is written and compiled against version 1.3 of the Java 2 Platform APIs, and targeted to run on either version 1.3 or 1.4 of the Java 2 Runtime Environment, Standard Edition.

Eclipse SDK 2.0 has been tested and validated on the following Java 2 Platform implementations:

| Operating system       | Processor architecture | Java 2 Platforms                                                        |
|------------------------|------------------------|-------------------------------------------------------------------------|
| Microsoft®<br>Windows® |                        | Sun Java 2 SDK, Standard Edition, version 1.3.1 for Microsoft Windows   |
|                        | Intel x86              | IBM Developer Kit for Windows, Java 2 Technology Edition, version 1.3.0 |
|                        |                        | Sun Java 2 SDK, Standard Edition, version 1.4 for Microsoft Windows     |
| Linux                  |                        | Sun Java 2 SDK, Standard Edition, version 1.3.1 for Linux x86           |
|                        | Intel x86              | IBM Developer Kit for Linux, Java 2 Technology Edition, version 1.3.0   |
|                        |                        | Sun Java 2 SDK, Standard Edition, version 1.4 for Linux x86             |
| Sum Solonia            | SPARC                  | Sun Java 2 SDK, Standard Edition, version 1.3.1 for Solaris SPARC       |
| Sun Solaris            | SPARC                  | Sun Java 2 SDK, Standard Edition, version 1.4 for Solaris SPARC         |
| HP HP-UX               | hp9000 PA-RISC         | HP-UX SDK for the Java 2 platform, version 1.3.1 for hp9000 PA-RISC     |
| IBM® AIX               | PowerPC                | IBM Developer Kit for AIX, Java 2 Technology Edition, version 1.3.0     |

4/17/2016 Case 1:16-cv-00281-UNA Documentifle-4rg/Eilled-94/20/16.1 Page 36 of 83 PageID #: 716

The following table describes the combinations of operating system and Java 2 Platform used when testing the Eclipse SDK configurations. The status column indicates the level of testing: "Primary" means a full tested configuration; "Secondary" means a configuration which is only lightly tested; "Untested" means a configuration that has received no testing, but which should work. Note that the Linux GTK configuration is considered early access for the 2.0 release; it has been tested, but is not product quality in this release.

| Window<br>system | Java 2 Platform (see above table) | Testing Status                                               |                           |
|------------------|-----------------------------------|--------------------------------------------------------------|---------------------------|
|                  |                                   | Windows 2000                                                 | Primary                   |
| Win32            |                                   | Windows XP                                                   | Primary                   |
|                  | Windows on Intel x86              | Windows ME                                                   | Secondary                 |
|                  |                                   | Windows 98SE                                                 | Secondary                 |
|                  |                                   | Windows NT                                                   | Secondary                 |
|                  |                                   | RedHat Linux 7.2 x86                                         |                           |
|                  | Linux on Intel x86                | SuSE Linux 7.3 x86                                           | Primary                   |
|                  | Linux on inter xoo                | Other Linux; kernel version 2.4.7, and XFree86 version 4.1.0 | Untested                  |
| Motif            | Solaris on SPARC                  | Sun Solaris 8 SPARC                                          | Primary                   |
| 11               | HP-UX on hp9000 PA-<br>RISC       | HP-UX 11i hp9000                                             | Primary                   |
|                  | AIX on PowerPC                    | IBM AIX 5.1 on PowerPC                                       | Primary                   |
|                  |                                   | RedHat Linux 7.2 x86 GTK 2.0                                 |                           |
| GTK              | Linux on Intel x86                | SuSE Linux 7.3 x86 GTK 2.0                                   | Early access              |
|                  | Emax on micr xoo                  | Other Linux; kernel version 2.4.7, and GTK 2.0               | Early access;<br>untested |

#### Internationalization

The Eclipse Platform is designed as the basis for internationalized products. The user interface elements provided by the Eclipse SDK components, including dialogs and error messages, are externalized. The English strings are provided as the default resource bundles.

Latin-1 locales are supported by the Eclipse SDK on all of the above operating environments; DBCS and BIDI locales are supported by the Eclipse SDK only on Windows operating environments.

The Eclipse SDK supports GB 18030, the new Chinese code page standard, on Windows 2000 and XP only. Note that GB 18030 also requires locale and character encoding support from the Java 2 Runtime Environment; this support is standard in version 1.4, and also available in some 1.3 JREs.

German and Japanese locales have been tested.

## **BIDI** support

The Eclipse SDK 2.0 is a development environment targeted at technical professionals - not an end user

417/2016 Case 1:16-cv-00281-UNA Document 1-4. Filed 04/20/16, Page 37 of 83 PageID #: 717

application. However, the Eclipse SDK 2.0 tools will permit technical professionals who are working in English to build Hebrew/Arabic end user Java programs which are themselves not based on the Eclipse SDK. The BIDI support in the Eclipse SDK 2.0 allows a Java programmer to work with BIDI strings, code comments, etc. but the Eclipse SDK itself is not designed to be localized for BIDI locales and its widget orientation can not be changed.

IMPORTANT: The above BIDI support is available only on Windows platforms.

### 2. Compatibility with Previous Release

The Eclipse SDK 2.0 is upwards compatible with the Eclipse SDK 1.0 to the greatest extent possible. We have made exceptions in areas where slavishly maintaining compatibility would not be in the best interests of the Platform or its clients. These exceptions are noted below, so that clients can assess the impact of these changes on their plug-ins and products.

API Contract Compatibility: The Eclipse SDK 2.0 is upwards contract-compatible with the Eclipse SDK 1.0 unless noted. This means that programs in full compliance with contracts specified in the Eclipse SDK 1.0 APIs will automatically be in full compliance with the Eclipse SDK 2.0 APIs. (API is construed broadly to include such things as plug-in extension points.) Downward contract compatibility is not supported. There is no guarantee that compliance with the Eclipse SDK 2.0 APIs would ensure compliance with the Eclipse SDK 1.0 APIs.

Binary (plug-in) Compatibility: The Eclipse SDK 2.0 is upwards binary-compatible with the Eclipse SDK 1.0 unless noted. This means that plug-ins built for the Eclipse SDK 1.0 will continue to work correctly in the Eclipse SDK 2.0 without change. Downward plug-in compatibility is not supported. Plug-ins for the Eclipse SDK 2.0 are unlikely to be usable in the Eclipse SDK 1.0. Plug-ins with hard-coded references in their plug-in manifest file to 1.0 versions of prerequisite Eclipse Project plug-ins will not work in 2.0 as the plug-in version numbers will be incompatible.

Source Compatibility: The Eclipse SDK 2.0 is upwards source-compatible with the Eclipse SDK 1.0 unless noted. This means that source files written to use the Eclipse SDK 1.0 APIs can be successfully compiled and run against the Eclipse SDK 2.0 APIs. Since source incompatibilities are easy to deal with, maintaining source compatibility is considered much less important than maintaining contract and binary compatibility. Downward source compatibility is not supported. If source files use new Eclipse SDK APIs, they will not be usable with an earlier version of the Eclipse SDK.

Workspace Compatibility: Eclipse SDK 2.0 is upwards workspace-compatible with Eclipse SDK 1.0 unless noted. This means that workspaces and projects created with Eclipse SDK 1.0 can be successfully opened by Eclipse SDK 2.0 and upgraded to a 2.0 workspace. Individual plug-ins developed for Eclipse SDK 1.0 should provide similar upwards compatibility for their workspace metadata; plug-in developers are responsible for ensuring that their plug-ins recognize 1.0 metadata and process it appropriately. Note: the interim Eclipse SDK 1.0 plug-ins (ones with provisional APIs) are unlikely to automatically upgrade their metadata to 2.0. User interface session state may be discarded when a workspace is upgraded. Downward workspace compatibility is not supported. A workspace created (or opened) by Eclipse SDK 2.0 will be unusable with an earlier version of Eclipse SDK.

Note on non-compliant usage: All non-API methods and classes, and certainly everything in a package with "internal" in its name, are considered implementation details which may vary between operating environment and are subject to change without notice. Client plug-ins that directly depend on anything other than what is specified in the Eclipse SDK API are inherently unsupportable and receive no

4/17/2016 Case 1:16-cv-00281-UNA Document 1-4 Filed 04/20/16 Page 38 of 83 PageID #: 718

guarantees about compatibility within a single release much less with an earlier release. Refer to <u>How to</u> <u>Use the Eclipse API</u> for information about how to write compliant plug-ins.

#### Platform - III

The public client API has been kept stable with the exception of ITextViewer interface which changed in an incompatible way:

- Added method ITextViewer.invalidateTextPresentation()
- Added method ITextViewer.setDefaultPrefixes(String[] defaultPrefixes, String contentType)
- Removed method ITextViewer.setDefaultPrefix(String defaultPrefix, String contentType)

#### Platform - Debug

The debug API has been completely reworked for 2.0. The new APIs are not compatible with the 1.0 APIs, which were all considered "interim".

The high level API differences between the new and old debug platforms are:

- Breakpoints In 1.0, breakpoints were implemented as markers. In 2.0, breakpoints are implemented as objects (interface IBreakpoint), with an associated marker used for presentation in editors, and persistence of attributes. There is a new extension point for registering types of breakpoints: org.eclipse.debug.core.breakpoints.
- Launch Configurations In 1.0, an ILauncher was used to launch applications. In 2.0, the concept of a "launcher" has been replaced with a launch configuration. There are new extension points to register launch configuration types, and for comparing launch configurations (org.eclipse.debug.core.launchConfigurationTypes, org.eclipse.debug.core.launchConfigurationComparators). The associated interfaces are ILaunchConfigurationType, ILaunchConfiguration, ILaunchConfigurationWorkingCopy, and ILaunchConfigurationDelegate.
- Launch Configuration Tab Groups In 1.0, wizards were registered with launchers for launch related UI. In 2.0, the launch configuration dialog and launch shortcuts replace launch wizards. The associated extension points are org.eclipse.debug.ui.launchConfigurationTypeImages, and org.eclipse.debug.ui.launchConfigurationTypeImages, and org.eclipse.debug.ui.launchShortcuts. The associated interfaces are ILaunchConfigurationTabGroup, ILaunchConfigurationTab, and ILaunchShortcut.
- Debug model API changes Interfaces defining the debug model elements have been modified, and new debug elements have been added to support procedural debug and expression management.

As well, the Java debug model API has been enhanced and changed to reflect changes in the debug platform.

#### Platform - Core

Eclipse 1.0 Core Target Management was provisional. For 2.0, Core Target Management has been withdrawn and replaced by team target management providers. These new target management facilities are early access, and are contained in the Eclipse FTP and WebDAV Support feature (separately installable).

Case 1:16-cv-00281-UNA Document 1-4 Filed 04/20/16 Page 39 of 83 PageID #: 719

#### Platform - Help

Help APIs and extension points were marked as interim in Eclipse 1.0. Based on the initial feedback, the Help APIs and extension points have changed significantly in Eclipse 2.0 and are not compatible with those in Eclipse 1.0.

#### Platform - Scripting

Eclipse 1.0 Scripting support was provisional and incomplete. For 2.0, the Scripting component has been withdrawn completely from the Eclipse Platform.

#### Platform - Install/Update

The Install/Update component API has been completely reworked for 2.0. The 1.0 notion of component has been replaced in 2.0 by the notion of a feature. The new APIs are not compatible with the 1.0 APIs, which were all considered "interim".

#### Platform - Team

Workspace compatibility from VCM CVS 1.0 to Team CVS 2.0: the meta information for CVS providers has considerably changed from 1.0 to 2.0, and the meta information is not being preserved. To ease migration, some automation of migrating CVS repository locations is provided, and some helpful steps have been included. These are described in the <u>Team CVS FAO</u>.

#### PDE

#### Extension point schema file extension changed

Extension point schema file extension has been changed from \*.xsd to \*.exsd to avoid conflicts with XML schema editors and/or non-PDE schema files. PDE will still detect files with the old extension and will issue a warning about the change.

#### Support for components removed

Eclipse 2.0 Install/Update has discontinued the use of components in favor of features. Consequently, PDE 2.0 supports feature-related development while component support has been removed. Features are described in the Eclipse Platform Plug-in Developer Guide.

#### 3. Known Issues

3.1 Platform 3.1.1 Core 3.1.2 Ant 3.1.3 Help 3.1.4 UI 3.1.5 SWT 3.1.6 Team

3.1.7 Install/Update

4/17/2016 Case 1:16-cv-00281-UNA Document 1/20-pro Filed 04/20/16.1 Page 40 of 83 PageID #: 720

- 3.2 Java Development Tools (JDT)
- 3.3 Plug-in Development Environment (PDE)
- 3.4 Other
  - 3.4.1 FTP and WebDAV support

Note: Bug numbers refer to the Eclipse project bug database at <a href="http://dev.eclipse.org/bugs/">http://dev.eclipse.org/bugs/</a>

#### 3.1 Platform

#### **Eclipse process does not exit (HP-UX only)**

On HP-UX, the HP JVM process that runs the Eclipse Workbench does not terminate upon closing the workbench. The remedy is to always pass the -XdoCloseWithReadPending to the VM via the Eclipse launcher command line; that is, launch Eclipse with the command line:

eclipse -vmargs -XdoCloseWithReadPending

(bug 18321)

#### 3.1.1 Platform - Core

#### Invalid characters in install directory prevents Eclipse from starting

Eclipse will fail to launch if installed in a directory whose path contains certain invalid characters, including:%#<>"!. The workaround is to install Eclipse in a directory whose path does contain invalid characters. (bugs 3109, 17281)

#### Problems with classloaders in created threads

There is a known issue with trying to load classes from a newly created thread using a class loader different from the plug-in class loader. The result will be a ClassNotFoundException. As a workaround, do the following:

- 1. Create a thread in which to run your code.
- 2. Send yourThread.setContextClassLoader(yourClassLoader); // you can find your classloader by grabbing a class it loaded (YourPluginClass.class.getClassLoader())
- 3. Run your code in the newly created thread.

If you set the context class loader for the current thread, you are competing with other users of the thread (all of Eclipse), so the results will be unpredictable. (bug 8907)

#### Deadlock creating executable extension in Plugin.startup

If Plugin. startup code is too complex and performs tasks such as creating an executable extension, a deadlock situation can be created. Only simple bookkeeping tasks should be performed in Plugin. startup code. (bugs 12827, 5875, 16141)

#### 3.1.2 Platform - Ant

Case 1:16-cv-00281-UNA Document 1-4 Filed 04/20/16 Page 41 of 83 PageID #: 721

#### System.exit() in Ant task causes Eclipse to crash

If an Ant script is run as an external tool or using the **Run Ant** pop-up menu, it runs on the same Java VM as Eclipse. If the running script execute any Ant task that calls System.exit(int), Eclipse exits and any unsaved work is lost. A workaround for these Ant tasks is to configure Ant as an external tool. The following steps show how this is done:

- 1. Download and install the binary version of Ant from http://jakarta.apache.org/ant
- 2. Click Run > External Tools > Configure.
- 3. Click New.
- 4. Enter a name for your external tool (for example, "External Ant").
- 5. Click Browse File System.
- 6. Find and select a file called ant.bat (it should be in the bin/ folder of your Ant installation).
- 7. In the **Tool Arguments** field enter the arguments for your script that would normally enter for running the script outside of the Workbench.
- 8. In the Working directory field enter the directory of your script.
- 9. Click **OK** to exit the wizard.
- 10. To run the script, click Run > External Tools > External Ant.

(bug 17487)

#### 3.1.3 Platform - Help

#### Help documents not displayed in a browser or very slow document loading (Windows only)

If your LAN settings are not properly configured for local host access, your Help browser might open to a blank page or display an HTTP error instead of a help page, or you may experience long delays when loading help documents. Your system administrator can configure your LAN settings so that help documents can be accessed from the local help server.

- 1. In the Control Panel, open Internet Options, select the Connections tab and choose LAN Settings.
- 2. If your host was configured to use DHCP for IP assignment, make sure that the "Automatically detect settings" check box is cleared.
- 3. If you use proxy server, ensure that the "Bypass proxy server for local addresses" is selected.
- 4. In "Advanced" settings for proxies, add "127.0.0.1;localhost" to the "Exceptions" if these addresses are not listed.
- 5. If you are using an automatic configuration script for proxy settings, and are not sure that the script is correct, clear the "Use automatic configuration script" check box.

If the above steps do not fix your problem, try changing the port and host properties in org.eclipse.tomcat\preferences.ini. In general, setting host=localhost or host=127.0.0.1 should work. Also, especially when running a firewall, you may want to set port=80 or some other firewall-friendly value. (bugs 7036, 9418, 11394)

#### Working disconnected from the network (Windows only)

Case 1:16-cv-00281-UNA Document 1-4 Filed 04/20/16 Page 42 of 83 PageID #: 722

If you are experiencing problems when not connected to the network you must install the loopback adapter from the Windows installation CD. (bug 831)

#### Using Internet Explorer in offline mode (Windows only)

If you have been using Internet Explorer in Offline mode, when you access the help system, you will get a message indicating that the web page you requested is not available offline. Click **Connect** to return the system behavior to normal.

#### Opening and navigating Help produces clicking sound (Windows only)

Internet Explorer has a sound event associated with navigate events. To turn this sound off, go to Control Panel -> Sounds -> Windows Explorer and change the sound for "Start Navigation" to "none" in the menu box. (bug 16081)

#### Keyboard navigation in help using Mozilla

Accessibility support is limited in pre-1.0 releases of the Mozilla browser. If you need to navigate help using the keyboard, you must upgrade to Mozilla version 1.0. (bug 15018)

#### Searching help produces unexpected results and highlights incomplete words

For some languages, a stemming algorithm is used to enhance the chance of a search hit. For these languages, the word roots are searched for, exact searches are not supported. As such, the result set contains documents with variations of the search query words, and only the common roots are highlighted in the document. Stemming and stop word removal also applies to search query terms enclosed in quotation marks ("), so the search results will not be an exact match of the quoted string. (bug 17030)

#### 3.1.4 Platform - UI

#### Manual refresh required when files modified outside Eclipse

When files within a project are added or removed outside of Eclipse, or when an external editor is used to modify a file within a project, a manual refresh must be done in order for the changes to show up in the Workbench. To do this, select the project in the Navigator view and choose **Refresh** from the pop-up menu. This refreshes only the selected project. Alternatively, activate the Navigator view and press F5, which refreshes all projects.

#### Dirty state not tracked properly for OLE documents (Windows only)

The dirty state for an OLE document is not updated properly. This causes it to prompt to save the contents when the document is closed, even if the contents have already been saved.

#### OLE document crashes can cause Eclipse to also crash (Windows only)

If an OLE document crashes, this can cause Eclipse to either crash, or to have workbench menus become inconsistent.

4/17/2016 Case 1:16-cv-00281-UNA Document 1-4 Filed 04/20/16 Page 43 of 83 PageID #: 723

#### Minimum display resolution

A number of dialogs in Eclipse, such as the Preferences dialog, require a minimum display resolution of at least 800 x 600. (bug 5549)

#### External Tools will automatically quote path variables containing spaces

When an external tool is launched, expanded path variables that contain spaces will be enclosed in double quotes ("). While it is typical for Windows executables to expect paths containing spaces to be quoted, this is known to cause problems on platforms such as Linux which do not expect these quotes. A workaround is to make the external tool a script which strips off the quotes before launching the executable with those parameters. (bug 20599)

#### Default text file encoding may be detected incorrectly (Windows XP/2000 only)

The "Text file encoding" value displayed in the Preferences dialog under "Editors" may be wrong on platforms running Windows XP (or 2000) when the user locale and system locale differ.

Example of the manifestation of the bug: A Japanese user using Japanese Windows 2000 works in New York, United States. The user has selected English (United States) as the user locale. The "Text file encoding" value displayed by Eclipse is incorrect: "Cp1252" (English). It should display the system locale "MS932" (Japanese).

Workaround: The user can modify the user locale so that user locale and system locale are identical. In the example above, this means the user should set Japanese as the user locale. Then restart Eclipse. The "Text file encoding" value will then be correct: "MS932" (Japanese).

#### For Windows XP:

- To check the system locale: Open the Control Panel. Go to Regional and Language Options.
   Switch to the Advanced tab. The system locale is specified in "Language for non-Unicode programs".
- To change the user locale: Open the Control Panel. Go to Regional and Language Options. The user locale can be modified by changing the language in "Standards and formats".

#### For Windows 2000:

- To check the system locale: Open the Control Panel. Go to Regional Options. Look up the items in the General tab, inside the "Language settings for the system" group. The system locale is the item marked as (Default).
- To change the user locale: Open the Control Panel. Go to Regional Options. The user locale can be modified by changing the location in "Settings for the current user".

#### (bug 20641)

#### Preferred Output Level on External Tools preferences page has no effect

In Window > Preferences > External Tools, there is a group of radio buttons under the heading "Preferred Output Level" with possible options of "Information", "Verbose" and "Debug". Changing these values does not affect Eclipse in any way. Workaround: when running an Ant script, use the Ant

command line arguments -verbose or -debug to get an output level other than the default ("Information"). (bug 20817)

#### Updating the toolbar in multi-page editors

Clients of action bars may create a number of SubToolBarManagers on their IToolBarManager (e.g., multipage editor). The client will typically make one SubToolBarManager visible, the rest invisible, and call updateActionBars. The visibility of the items may not update correctly.

A workaround is for the client to explicitly update the toolbar:

```
actionBars.updateActionBars();
actionBars.getToolBarManager().update(false);
```

(bug 20988)

#### 3.1.5 Platform - SWT

#### Available colors on 8-bit Linux (Linux only)

Typically, in Gnome Linux installs running with 8-bit visuals (i.e. 256 color mode), before the Eclipse application is started you already do not have any free colors. This may mean that Eclipse is unable to allocate the default widget background color, causing it to display a white background. The functionality, however, is otherwise unaffected.

#### **Printing support (Linux only)**

The X printing extension implementation on Linux is currently disabled because it can take up to 7 seconds to determine that the X print server is not running. Until this is rectified, Printer.getPrinterList() will always return an empty array on Linux. (bug 8821)

#### Disposing in a focus event

Applications should not dispose widgets in focus changing events. Doing so on Motif may cause Eclipse to terminate, since Motif accesses the disposed widget within their internal focus change event handler. A similar (but less serious) issue exists on Windows and occasionally results in an SWT exception being thrown.

#### List and ComboBox on Windows NT (Windows NT only)

On Windows NT only, you should avoid creating items in a List or ComboBox with strings longer than 1000 characters. Doing so may result in a General Protection Fault. This has been fixed in more recent versions of Windows.

#### **BiDi** support

The StyledText widget provides bidirectional language support for Hebrew and Arabic locales. Currently this support is available only on Windows and has several known problems.

#### **Cursor constructor arguments**

In the constructor Cursor(Device device, ImageData source, ImageData mask, int hotspotx, int

4/17/2016 Case 1:16-cv-00281-UNA Documentials of Provided and Application of 83 PageID #: 725

hotspoty), when both a source and mask argument are specified (that is, the mask is not null), the meaning of the two arguments is reversed. That is, the "mask" argument should be the source image and the "source" argument should be the mask image. (bug 4809)

#### Using IBM J9 VM (Photon and AIX)

On QNX Photon and IBM AIX, the SWT library will not be found when running with an IBM J9 1.5 VM. This is a bug in the IBM J9 class library in version 1.5. You can workaround this problem by adding the SWT library directory to your LD\_LIBRARY\_PATH environment variable.

#### Missing permissions for SWT native libraries in workspace (HP-UX only)

When retrieving the SWT Motif fragment into an Eclipse workspace, the permissions of the native libraries are reset. This creates a problem on HP-UX because shared libraries need to have execute permission. Attempting to self-host with this fragment throws an UnsatisfiedLinkError...Permission Denied error. You must manually change the permissions to make these libraries accessible (assume the workspace is at /workspace):

cd /workspace/org.eclipse.swt.motif/os/hpux/PA\_RISC
chmod 555 \*.sl

(bug 20305 describes a related problem)

#### Javadoc not consistent across platforms

Because of a bug in the way we updated the javadoc in SWT source code, the javadoc for protected methods is not consistent across platforms. The javadoc for the Windows platform, which is used to generate the documentation that appears in the Platform Plug-in Developer guide, is the definitive source. The javadoc for the other window systems will be brought into line in a future release. (bug 20968)

#### JAWS requires MSAA for List Views to read checkboxes in Tables (Windows only)

In order for JAWS to detect the checkbox information in Tables, MSAA support for List Views must be activated as follows:

- 1. Open Eclipse and hit INSERT + F2.
- 2. In the Run JAWS Manager dialog select Configuration Manager.
- 3. In the Jaws Configuration Manager that opens up, select Set Options and then select Advanced Options.
- 4. Check "Rely on MSAA for List views".
- 5. Hit the OK button.
- 6. Choose File > Save from the menu bar.

#### No accelerators or mnemonics on Solaris (Solaris only)

The Solaris implementation of Motif has a long-standing bug with respect to adding and removing accelerators and mnemonics. The behavior is such that the time to do so becomes increasingly longer each time it occurs, to the point that, in Eclipse's case, it can take more than a minute to switch between editors and views! Because of this, accelerators and mnemonics are explicitly ignored on Solaris.

#### 3.1.6 Platform - Team - CVS

Note: Additional information on how to use CVS from Eclipse can be found in the Eclipse CVS FAQ.

#### "extssh" is not a supported command line method

Since the "extssh" connection method is not a supported command line method, you cannot use the command line tool when a project uses this method. Instead, use the Eclipse supported "ext" method and set the appropriate environment variables so that the command line tool will work. (bug 7943)

#### Connection cannot be found after initially missing

If a connection initially fails due to a network problem, the connection may continue to fail even when the network problem is fixed. In order to establish the connection you must exit and restart Eclipse. (bug 9295)

#### CVS meta-folders appear in some cases

There are some cases where CVS folders are not hidden from the UI as the user would expect. For instance, CVS folders will appear if a user imports a CVS project into Eclipse before the CVS plug-in is loaded. To avoid this, open the CVS Repositories view (thus loading the CVS plug-in) before importing CVS projects into Eclipse. (bug 12386)

#### "Received broken pipe signal" error from server

Eclipse sometime performs multiple commands within a single connection to the server. This may cause problems with CVS servers that are running server scripts in response to certain commands. (bug 15490)

#### "Terminated with fatal signal 10" error from server

There is a bug in the CVS server related to some compression levels. If you get this error, changing the compression level on the CVS preference page may help. (bug 15724)

#### Team > Update does not indicate that there are outgoing changes

The **Team > Update** command will load all remote changes into your local working copy. If you are using **Team > Update** and you want to see which files have outgoing changes, open the CVS console before performing the update. The console will show the results of the update (which files had mergeable conflicts, which ones had unmergeable conflicts and which ones had outgoing changes). **Warning**: Only use **Team > Update** if you know CVS. If there are "real" conflicts (i.e., those that affect the same line of a file) then CVS will add markup to the file during the update. Resolving these conflicts in this manner is not pleasant. (bug 16750)

#### Synchronize view "Mark as Merged" has surprising behavior with respect to modes

When you Mark as Merged, if its your only incoming change and you are in the incoming mode, the sync view becomes empty. On the surface it looks like the change is gone. However, your change will appear in outgoing mode. (bug 18513)

Case 1:16-cv-00281-UNA Document 1-4 Filed 04/20/16 Page 47 of 83 PageID #: 727

#### Team > Commit on an unchanged file does not update decorator

If you perform a **Team > Commit** on a file that has been modified but whose contents match the contents of the file on the server, the file will remain on outgoing change. To correct the problem, either perform a **Team > Update** or use the Synchronize view to commit. (bug 18647)

#### Change ASCII/Binary Properties not available for unadded files

The Change ASCII/Binary Properties menu item is only enabled for files and folders that are under CVS control. If you want to set the keyword substitution mode for a new file, you will need to add it to version control first. (bug 19183)

#### Error updating incoming directory additions with pruning turned off

If pruning is turned off and a project has incoming nested folder additions that do not contain any files, performing an update in the Synchronize view will result in an error (cannot create folder). The workaround is to perform a **Team > Update** which will bring in the directories. (bug 19442)

#### "Remove from View" in Synchronize view does not exclude resources from view actions

If you remove one or more resources from the Synchronize view using the **Remove from View** menu item, these resources will no longer appear but they will still be included in any performed operations (Update, Commit, etc.) (bug 19538)

#### Ctrl-S does not save in Synchronize view and CVS compare views

Ctrl-S does not perform a save in the workspace resource editor in the Synchronize view. Instead, use the popup menu and choose Save. (bug 20327)

#### CVS automatically prunes empty directories

By default, empty directories will be pruned on checkout and update. This is desirable in most cases as directories on a CVS server are never deleted. However, if this causes problems, there is a CVS preference to disable auto-pruning. (bug 20463)

#### ClassCastException on attempt to replace directory with file

Performing the following steps will result in the above exception:

- 1. Create a new project & share it with a CVS repository.
- 2. Create a directory in the project root and a file inside this directory.
- 3. Synchronize the project using **Team > Synchronize with Repository**.
- 4. Locally delete the directory (and contained file) that was just created
- 5. Create a file in the project root with the same name as the directory that was just deleted.
- 6. Synchronize again using **Team > Synchronize with Repository**.

The workaround is to commit the folder deletion before creating the new file. (bug 20906)

Case 1:16-cv-00281-UNA Document 1-4 Filed 04/20/16 Page 48 of 83 PageID #: 728

#### Still prompted if delete unmanaged preference turned off

If the "delete unmanaged resources on replace" preference has been disabled on the **Team > CVS** preference page and a **Team > Replace With** operation is performed on a project that has one unmanaged resource and no other outgoing changes, the user is prompted to overwrite local changes even though the operation will not overwrite the unmanaged resource. (bug 18834)

#### Hidden CVS/ folders get copied when copying folders from one project to another

If you copy a folder that is under CVS control to a folder that is not, the CVS/ folders (usually not shown) will be copied as well. This can cause problems if the target project is under CVS control and you try to add the moved folder to CVS control. The workaround is to manually delete the CVS/ subdirectories using the file system browser, or disconnect the source project from CVS control before copying the folders. (bug 20621)

#### Update with incoming deletion and addition involving file with different case fails (Windows only)

On update, if there are incoming deletions for one or more files and incoming additions for files of the same name with a different case, then the operation may fail on Windows depending on what order the server sends the files in. Workaround is to update the deletions first and then the additions using the Synchronize view. (bug 21001)

#### 3.1.7 Platform - Install/Update

#### Migrating 2.0 pre-release workspaces

When migrating an existing workspace that was used with a 2.0 pre-release version of Eclipse (e.g., created with development drops obtained directly from eclipse.org, or updated via the Eclipse update manager prior to 2.0 release), it is strongly recommended that you start with a fresh install of Eclipse 2.0, and delete the .config/ subdirectory of the .metadata/ directory located in the workspace you are migrating (<workspace>/.metadata/.config/) before reopening the workspace. (bug 16456)

#### Not enough space for temporary files

If you get the error "java.io.IOException: There is not enough space in the file system." but still have plenty of space in the selected install location, check to make sure that you also have sufficient space in the standard location where temporary files are created. (bug 17787)

#### Workbench non-responsive while attempting to connect

If the connection to an update site does not respond (the site does not exist or is down), the workbench becomes non-responsive until the connection request times out. Once the time out is reported, you will be able to continue. (bugs 18598, 19775)

#### Processing pending "downgrades"

Natively-installed feature changes are automatically detected on workbench startup. If this change is a downgrade (that is, the newly detected version of a feature is older that one already configured), you will be prompted whether you'd like the change applied; even when you say Yes, the change will not actually be applied, and the currently configured newer feature will remain configured. If the downgrade was

Case 1:16-cv-00281-UNA Document 1-4 Filed 04/20/16 Page 49 of 83 PageID #: 729

intentional, open Help > Software Updates > Update Manager, and from the Install Configuration view, choose Show Disabled Features, explicitly enable the lower version and explicitly disable the newer version. (bug 16502)

#### Local JAR files are locked

While processing update sites in the local file system (for example, by exploring My Computer), some of the feature JAR files may be left open while the workbench is active, and will not be available to other applications. Exit and restart the Eclipse to correct this condition. (bug 15594)

#### Wrong status being reported for unconfigured or missing features

If you select **Show Status** for a feature that is unconfigured or missing, the resulting dialog erroneously claims "The feature is configured properly". (bug 19932)

#### Accessing update sites through a proxy

To access an update site through a proxy, you will need to start the workbench with the following command line options:

eclipse -vmargs -DproxySet=true -DproxyHost=<proxy\_name> -DproxyPort=<proxy\_port>

as documented in <u>JavaWorld Tip 42</u>. Proxies requiring user authentication are currently not supported. (bug 19717)

#### URL validity checking on input

URL syntax is currently not completely checked on input. Ensure that any entered URLs use the correct separators (eg. forward slash '/') and do not contain invalid characters. (bugs 19685, 20247)

#### Running "headless" applications that do not handle restart

When install changes are detected, the changes are automatically processed and the workbench restarts. The executable launcher supplied with the application correctly handles the restart. However, if you have applications that directly call the platform (eg. by calling the BootLoader APIs) and do not handle restart, the startup reconciliation processing can be suppressed by specifying -noupdate command line option. In this case, the application will start with the set of features and plug-ins that were processed and configured on the previous start. If prior configuration cannot be found, the application will start with the full set of plug-ins found in the installation location.

#### 3.2 Java Development Tools (JDT)

#### Running Java programs with non-Latin-1 characters in package or class names

You get a java.lang.NoClassDefFoundError when running Java programs with non-Latin characters in the package or class names. The workaround is to package the class files as a JAR file and run the program out of the JAR and not from the file system directly. (bug 4181)

#### Missing debug attributes

The debugger requires that class files be compiled with debug attributes if it is to be able to display line

Case 1:16-cv-00281-UNA Document 1-4 Filed 04/20/16 Page 50 of 83 PageID #: 730

numbers and local variables. Quite often, class libraries (for example, "rt.jar") are compiled without complete debug attributes, and thus local variables and method arguments for those classes are not visible in the debugger.

#### **Setting breakpoints**

In general the debugger will not allow you to place breakpoints on lines of code that are not executable (comments, blank lines, etc.). However, there are some cases where the debugger will allow breakpoints on lines of code that are not executable. For example, the debugger will allow a breakpoint to be placed on a variable declaration that does not contain an initializer ("int x;"). Note that enabled breakpoints which are successfully installed on an executable line in a running (debuggable) VM are displayed with a checkmark. Breakpoints that are displayed without a checkmark are not installed in a running (debuggable) VM.

#### **Using Hot Code Replace**

Hot code replace is supported on JDK 1.4.x VMs, and IBM J9 VMs. Hot code replace is limited to changes which do not effect the shape of a class. That is, changes within existing methods are supported, but the addition or removal of members is not supported.

Hot code replace and stepping on JDK 1.4.0 VMs is unreliable. This appears to be a VM issue that should be fixed in later releases of the JDK.

#### Scrapbook

Setting a breakpoint inside a scrapbook page is not supported.

When a snippet is run in the scrapbook which directly or indirectly calls System.exit(int), the evaluation cannot be completed, and will result in a stack trace for a com.sun.jdi.VMDisconnectedException being displayed in the scrapbook editor.

Terminating a scrapbook page while it is performing an evaluation results in a com.sun.jdi.VMDisconnectedException being displayed in the scrapbook editor.

#### **Debugging over slow connections**

A global Java debug preference specifies the debugger timeout, which is the maximum amount of time the debugger waits for a response from the target VM after making a request of that VM. Slow connections may require that this value be increased. The timeout value can be edited from the Java > Debug preference page. Changing the timeout value only effects subsequently launched VM, not VMs that are already running.

#### **Updating of inspected values**

When inspecting the result of an evaluated expression in the debugger, it is important to note that the result displayed is the result of that expression at the time it was evaluated. For example, when inspecting a simple integer counter (primitive data type), the value displayed in the Expressions view is the value when the expression was evaluated. As the counter is changed in the running program, the inspected result will not change (since the view is not displaying the value bound to a variable - it is displaying the

Case 1:16-cv-00281-UNA Document 1-4 Filed 04/20/16 Page 51 of 83 PageID #: 731

value of an expression, and the value of a primitive data type cannot change). However, if an expression results in an object, fields of that object will be updated in the inspector as they change in the running program (since the value bound to fields in an object can change).

#### Stepping over native methods that perform I/O

When the debugger steps over native methods that perform I/O to System.out or System.err, the output may not appear immediately unless the native performs a flush on the output buffer.

#### VM and process termination running on IBM 1.3 JVM on Linux (Linux only)

Terminating a launch, debug target, or system process associated with a debug target running on the IBM 1.3 JVM on the Linux platform does not work when the associated debug target has a suspended thread. To remove such debug targets from the debug UI, select **Terminate and Remove** from the debug view's pop-up menu (or use the shortcut "delete" key). Associated system processes in the OS may not be properly cleaned up. If a debug target has no suspended threads, termination works properly.

#### Searching for constant field references

Search does not find references to constant fields inside binaries because the Java Language Specification mandates that constant field values be inlined in the class file's bytecodes, leaving no trace of a field reference. (bug 12044)

#### Java compilation units outside of the build class path

When a compilation unit with compilation problems is moved outside the Java build class path, it retains its Java problems forever (its compilation problem list does not get refreshed because it will never be compiled again). Renaming a \*.java file to one with another a different file extension suffix causes the same problem. (bug 13008)

#### Refactoring operations update references in the entire workspace

Refactoring operations always update references in the entire workspace. This can be more than what is needed and expected. For example, when you have the same project twice in your workspace and you perform a rename refactoring in one of the projects, then the references in the other project will be updated as well.

#### Actions to modify read-only files

Actions on the **Source** menu (e.g., **Generate Getter and Setter**) are always disabled when the file is read-only. This is currently true even when the repository provider supports automatically checking out files on modification. (bug 17600)

#### Java code templates

You cannot use \${CURSOR} inside of a comment in a Java code template (Window > Preferences > Java > Templates). (bug 19556)

4/17/2016 Case 1:16-cv-00281-UNA Document 1-4 Filed 04/20/16 Page 52 of 83 PageID #: 732

#### Organize import and imports from default packages

Organize import does not handle imports from default packages. Note that importing from a default package is no longer supported in JDK 1.4. (bug 19487)

#### Add Javadoc action for fields

The Add Javadoc action does not work for fields. (bug 20259)

#### Javadoc hover in the Java editor

The Javadoc hover help shown when hovering over identifiers in the Java editor does not handle links inside of Javadoc comments properly. (bug 20644)

#### 3.3 Plug-in Development Environment (PDE)

#### Comments in source pages of PDE XML editors

PDE provides a number of multi-page editors that include a raw source page. Editors that handle XML files (plug-in, fragment and feature manifests) will preserve comments in most cases. However, comments will not be preserved if added before the root XML element, or if added after the last child element contained in the parent element. (bug 8000)

#### Clipboard operations in the property view

Clipboard shortcuts (Ctrl+X, Ctrl+V, etc.) do not work in cell editors of properties that belong to the PDE Plug-in Manifest Editor. Use pop-up menu to activate these operations. (bug 13776)

#### Problem while importing fragments

If a workspace contains binary projects for a plug-in and a fragment that references that plug-in, fragment libraries are added to the class path of the referenced plug-in project. When an attempt is made to overwrite the plug-in and the fragment with versions from another build, deletion of the old fragment may fail. If that happens, repeat the operation to repair the workspace. Only the affected plug-in and fragment need to be re-imported. (bug 16921)

#### Assumption that output is in bin/folder

PDE assumes that all plug-in and fragment projects that contain Java code have one or more source folders and build output in the **bin/** folder. Although it is possible to change the name of the output folder in Properties dialog, the PDE run-time workbench launcher does not work correctly for those plug-ins. (bug 17444)

#### Preferences not working with import/export

Preferences set in PDE preference page called **Target Platform** are not preserved the same way as other preferences. Consequently, they are not subject to Import/Export operations in the Preferences dialog.

Case 1:16-cv-00281-UNA Document 1-4 Filed 04/20/16 Page 53 of 83 PageID #: 733 (bug 19688)

#### Clipboard operations do not work in the Feature Manifest Editor

GUI pages of the Feature Manifest Editor support pop-up menus that contain standard clipboard operations (**Cut**, **Copy**, **Paste**). However, none of these operations work for structural widgets (trees and lists). The only place where these operations do work is in text widgets in Information and Source page (bug 20460)

#### Choosing Compute Build Path causes Java project to no longer build

PDE computes the build class path of a plug-in project by looking up source mappings in the build properties file. This file defines how source folders are compiled into runtime libraries. In the absence of this file, PDE will compute the class path that contains no source folders, resulting in compilation errors. The required build properties file is generated by PDE when a new plug-in project is created. If the plug-in project is created in some other way, a build properties file must be added manually. See the PDE Guide for details on the format of build properties files. (bug 9765)

#### ECLIPSE\_HOME produces fragile class paths due to version numbers in plug-in directory paths

Eclipse products are typically built so that plug-ins are located in the same directory and each plug-in is in the directory whose name includes both a plug-in id and a version id (e.g., "org.eclipse.ui\_2.0.0"). If external plug-ins are used while self-hosting, these plug-in directory names show up in PDE-generated class paths. These class path are sensitive to plug-in version changes and must be recomputed if the target platform uses different version numbers. (bug 15199)

#### Plug-in import wizard does not allow plug-ins of different versions to be imported

The Eclipse platform allows two plug-ins with the same ID but different versions to coexist if the only thing they contribute is run-time libraries. However, PDE cannot handle these plug-ins because it creates project names using plug-in IDs during binary project import. (bug 18500)

#### PDE nature required for plug-in manifest syntax checking

PDE will only be able to provide syntax checking and error/warning markers for plug-in manifests if the plug-in project has the PDE plug-in nature. A plug-in project automatically gets this nature when created by a PDE wizard. This situation can only occur if a regular Java project has been used to host a plug-in. The problem can be fixed by converting it into a PDE project. (bug 19248)

#### PDE does not preserve original manifest file layout

When non-Source page of a PDE manifest editor is used, PDE will convert changes back into XML by regenerating the file. Although the overall content and the comments are preserved, the actual file layout is not. This may cause problems by showing false changes during file compare. If file layout is important, perform all editing in the Source page. Alternatively, avoid using Source pages altogether. Since XML files are generated in a way that respects and preserves the relative order of major elements (extensions, extension points etc.), changes made in a non-Source page of a PDE manifest editor do not result in false deltas during file compare. (bug 19251)

4/17/2016 Case 1:16-cv-00281-UNA Document 5-4-70-Filed 04/20/16.1 Page 54 of 83 PageID #: 734

#### Go To Line in manifest editor causes Outline view to go blank

When the Source > Go To Line command is invoked in the Source page of a PDE manifest editor, the Outline view will become gray. Since the Source page does not have a functional outline, there is no actual loss of function. (bug 19361)

#### New Feature wizard does not generate build.properties file

When creating a new feature project, the PDE wizard does not automatically generate a build.properties file. As a result, building the feature will create a feature JAR without any content. To work around this, create a build.properties manually using the instructions provided in the PDE Guide. (bug 20118)

#### Update Classpath attaches source from the wrong Eclipse install

Java libraries are associated with source code according to source code locations specified in a PDE preference. By default, these locations are registered by plug-ins of the design-time Eclipse instance. If the target platform is not the same as the design instance, the source code provided by these plug-ins will not be in sync with the libraries. The workaround is to uncheck the default locations and define new source code locations that point to the source-bearing plug-ins in the target Eclipse installation. (bug 20578)

#### No way to specify plug-in library type

PDE manifest editors do not provide widgets for specifying run-time library types as being either "code" or "resource". The only way to specify this attribute is to add it manually in the source page. (bug 20757)

#### Run-time libraries exported through more than 2 plug-ins not in classpath

If a plug-in requires a runtime library exported through more than two plug-ins, it is not automatically added to the compile class path when generating the build.xml file. Example: Plug-in A export its libraries, plug-in B requires plug-in A and re-exports A, plug-in C requires plug-in B and re-exports B. If plug-in D requires plug-in C, when generating the build.xml file, plug-in A libraries will not be added to the compile path even though they will be available at runtime. The problem can be worked around as follows::

- 1. Generate a build.xml using PDE (select the plugin.xml file and click Create Plug-in JARs)
- 2. Edit the build.properties and add the following line: custom = true
- 3. Add the missing JARs to the classpath of the javac task in build.xml.

(bug 20119)

#### 3.4 Other

### 3.4.1 FTP and WebDAV support

#### When mapped to a target, the project folder is ignored

Ignoring the project folder is by design. Normally with target management you put/get the contents of the project, not the actual project. The place you pick in the site explorer is where the project contents will go. This allows your local project to have a different name than the container in the WebDAV/FTP server. If you want to map several projects to the same site location, you create a new folder for each one. This is why "New Folder" is in the mapping page. (bug 17657)

#### When setting the target site of a project, reselecting the same location gives misleading warning

Using **Deploy > Target Site** on a project that is already deployed and selecting the same target site produces a scary overwrite warning. In this case, the warning can be safely ignored. (bug 17707)

#### FTP messages cause an exception

With some servers, the FTP client may receive messages that it did not anticipate. These will cause an exception. Trying the operation again usually works. (bug 18108)

#### FTP problems with spaces in resource names

FTP does not work properly when file or folder name contains spaces. (bug 20220)

#### FTP problems retrieving remote timestamps with NT server

Problems have occurred with some servers (NT server Serv-U FTP-Server v2.5k) when trying to obtain the timestamp of a newly uploaded file. This causes a "file does not exist" error. The workaround is to Synchronize again and continue. (bug 19715)

#### 4. Defects fixed

#### 4.1 Release 2.0.1 over 2.0.0

Release 2.0.1 is a maintenance release to fix serious defects present in release 2.0.0. These changes only affect some plug-ins and features. Modified plug-ins have version id "2.0.1"; plug-ins unchanged since the 2.0 release still have version id "2.0.0". Note, however, that all features now have version id "2.0.1" (even if none of their plug-ins changed).

Service release 2.0.1 fixes the following defects in release 2.0.0:

| <u>1D</u> | Summary                                                      |
|-----------|--------------------------------------------------------------|
| 12435     | Usability: Cannot resize navigation frame                    |
| 12463     | Plugin.find(IPath path, Map override) searches wrong directo |
| 12906     | [Editor Mgmt] If file is already opened in one editor, canno |
| 12966     | Remote debugging with Sun J2ME Wireless Toolkit fails        |
| 13926     | JFace Text Editor Leaves a Black Rectangle on Content Assist |

| 11712016 | Case 1:16-cv-00281-UNA Documential Profesional Page 56 of 83 PageID #: 736 |
|----------|----------------------------------------------------------------------------|
| 15229    | View errors when launching with out the plugins needed to cr               |
| 15559    | JAWS reads the parent window for dialog shells                             |
| 15984    | Activating help does not bring help window to front                        |
| 17112    | [External Tools] Should be able to run external tools asynch               |
| 17944    | Sync info on source of project move lost                                   |
| 18253    | Coolbar - disposing items not honoring setRedraw = false                   |
| 18318    | Empty folders created when ugrading Eclipse                                |
| 18585    | Search stops if fail to contact site                                       |
| 18927    | Copied scrapbook page uses some "old" information                          |
| 18994    | Ł Typos                                                                    |
| 19502    | Accessibility: sometimes focus is now drawn around the topic               |
| 19686    | hover help stops working after mousing over end of file                    |
| 19702    | Feature: Have comment/uncomment actions in context menu [cod               |
| 19780    | Table columns not distributing correctly in properties page                |
| 19964    | Coolbar - can "lose" items when platform widget wraps                      |
| 20067    | Revert/ Restore are "instant"                                              |
| 20153    | Export into JAR incorrectly references old description file.               |
| 20260    | TVT2: corrupted characters in java prefs page                              |
| 20412    | TVT2: Mnemonic characters displayed in error message                       |
| 20430    | [Cell Editors] DialogCellEditor in the PropertySheet bases i               |
| 20480    | Optimize writing of the registry cache file                                |
| 20679    | TARGET: FTP download fails with deep directory structure                   |
| 20686    | Install handlers are not being called on revert operations                 |
| 20725    | JavaBuilder.toString can throw NPE                                         |
| 20752    | TVT2: Mnemonic showing in Runtime tab of Manifest editor                   |
| 20753    | Update manager does not preserve file permissions                          |
| 20797    | [External Tools] Need to fix up quoting of variables contain               |
| 20811    | Refresh does not work in Update Manager                                    |
| 20819    | [External Tools] Ant ui does not handle ENTITY entries in al               |
| 20865    | nullPointerException being thrown by Class Type.resolveBindi               |
| 20866    | Feature without license cannot be disabled.                                |
| 20879    | TVT2: clashing mnemonics in JUnit launcher                                 |
| 20887    | Topic tree collapse behavior                                               |
| 20927    | ProgressMonitorDialog truncates message                                    |
| 20947    | [External Tools] Cannot run shell script file with a space                 |

| 11 | 7/2016 | Case 1:16-cv-00281-UNA Documentific 4 rotal led 04/20/16.1 Page 57 of 83 PageID #: 737 |
|----|--------|----------------------------------------------------------------------------------------|
|    | 21010  | Use getAdapter when converting IJavaThread to JDIThread                                |
|    | 21021  | F1 fix made too late                                                                   |
|    | 21033  | TVT2: Clashing mnemonics in Java -> Editor panel                                       |
|    | 21036  | RepositoryProvider.project stale if project renamed/moved                              |
|    | 21040  | [Update] Need a way for a user to set default editor when n                            |
|    | 21041  | [Update] Force welcome page first time a new feature is inst                           |
|    | 21082  | Cannot save in Compare with Revision editor                                            |
|    | 21088  | TVT2: CannotSync displayed in help instead of proper dialog                            |
|    | 21116  | Can't compile because eclipse says that the method is not vi                           |
|    | 21118  | no mnemonics for Replace, Replace Selected                                             |
|    | 21170  | NPE in RuntimeClasspathEntry if internal source archive remo                           |
|    | 21171  | Spelling error in "New Java Project" dialog box                                        |
|    | 21173  | Can't create new Project because empty string in "New Projec                           |
|    | 21192  | UnsatisfiedLinkError thrown when pressing a hardware key                               |
|    | 21197  | Don't hard code the editor id names for the ManageBreakpoint                           |
|    | 21198  | On JavaEditor dont use = in the isActivePart() method but i                            |
|    | 21203  | Compile time NullPointerException in catch blocks                                      |
|    | 21210  | Packages view Infopop message is not helpful [package explor                           |
|    | 21230  | Rebuilding project fails with ContextStackOverflow (Compilat                           |
|    | 21268  | StyledText - Ctrl+Shift+J inserts line                                                 |
|    | 21291  | Team Examples require missing plugin org.eclipse.webdav                                |
|    | 21292  | Renaming (refactoring) boolean variables is X renames to get X                         |
|    | 21294  | issue more appropriate message when workbench already runnin                           |
|    | 21305  | Debug element rendering can be more robust                                             |
|    | 21306  | JDI client does not tolerate null thread from events                                   |
|    | 21308  | Method.isObsolete() broken for method ID 0 on JDK < 1.4                                |
|    | 21348  | duplicate eclipseurl jar in help.webapp plugin                                         |
|    | 21361  | no support for optional features                                                       |
|    | 21370  | WordPatternRule freezes editor                                                         |
|    | 21376  | Takes long time for help browser to close.                                             |
|    | 21390  | Breakpoint Properties: Add Class, Package missing ''                                   |
|    | 21419  | Infocenter does not work on WAS                                                        |
|    | 21436  | CVS Quick connect to dev.eclipse.org - only when PDE availab                           |
|    | 21447  | Wrong method invoked at runtime                                                        |
|    | 21465  | Plugin Resolving - reorder REQUIRES clause & different plugi                           |

| /17/2016 | Case 1:16-cv-00281-UNA Documentifle-4-rof-tile-10-24/20/16.1 Page 58 of 83 PageID #: 738 |
|----------|------------------------------------------------------------------------------------------|
| 21480    | Bytecode disassembler doesn't handle #invokespecial correctl                             |
| 21483    | Error from ClassPrepareEvent when debugging WTK                                          |
| 21486    | Resources opened in wrong editor when changing the default                               |
| 21487    | Infocenter: servlet classes not found.                                                   |
| 21488    | Infocenter ClassCastException in Xerces                                                  |
| 21501    | helpwebapp assumes it is deployed under plugins directory                                |
| 21518    | Debugger source lookup problem when debugging against Wirele                             |
| 21557    | VM bug prevents valid Java code to be executed on VM < 1.3.1                             |
| 21580    | VerifyError in 1.4 compliant mode                                                        |
| 21595    | Need ability to get target information                                                   |
| 21606    | ImageBuilder deletes & adds rather than overwriting                                      |
| 21614    | Keyring file cannot be read using IBM 1.4.0 JRE                                          |
| 21640    | Show types action in Variables view is confused                                          |
| 21669    | -listener results in ClassCastException                                                  |
| 21672    | Wrong location for the last 'return' bytecode command                                    |
| 21674    | -kkv default keyword substitution preference is not correctl                             |
| 21676    | Readme tools example should not use Ctrl+R                                               |
| 21686    | [Coolbar] Perspective minimizes its cool items                                           |
| 21717    | Null Pointer Exception in EditorWorkbook.java                                            |
| 21749    | Exported libraries and source folders                                                    |
| 21750    | Plugin disabled after Feature update                                                     |
| 21754    | typo in IType::getSuperInterfaceNames javadoc                                            |
| 21757    | ast: incorrect range for Name in TypeDeclaration                                         |
| 21761    | [Tasks] NPE refreshing the task list view                                                |
| 21764    | [Coolbar] Use minimumSize of preferred size for items                                    |
| 21768    | ast: incorrect length of SimpleName in MethodDeclaration                                 |
| 21775    | [External Tools] Allow external tool builders to run on spec                             |
| 21778    | ClassFileReader fails on Gnome Twain class                                               |
| 21781    | NPE restarting after disabling feature (EditorManager.findIm                             |
| 21828    | Possible problem in DoStatement#accept0()                                                |
| 21829    | API needed to allow CCombo to display its list at the prefer                             |
| 21834    | Coolbar - deleting items corrupting layout                                               |
| 21845    | <pre><topic> tag doesn't like labels with &lt;xxx&gt;</topic></pre>                      |
| 21882    | [Coolbar] Cool item position should be persisted                                         |
| 21883    | [Coolbar] Removing last cool item in row should remove row                               |

| 4/17/2016 | Case 1:16-cv-00281-UNA Document 1-4 Filed 04/20/16 Page 59 of 83 PageID #: 739 |
|-----------|--------------------------------------------------------------------------------|
| 21885     | [Action sets] Support for toggle buttons and combo boxes in                    |
| 21916     | VariableDeclarationExpression                                                  |
| 21917     | Request for new API on AntRunner                                               |
| 2194      | NotPresentException in TestSuite wizard [JUnit]                                |
| 21953     | Typo in error message "sychronized"                                            |
| 22055     | CoolBar - setWrapIndices causes rows to collapse/expand unne                   |
| 22064     | Install Handlers not run with -initialize flag                                 |
| 22093     | VerifyError due to duplicate access method                                     |
| 22118     | [Decorators] Decorators for IResource ignores adaptable flag                   |
| 22142     | [Coolbar] Reset Perspective and original order bug                             |
| 2214      | Coolbar - setSize not being honored after setWrapIndices API                   |
| 2219      | When adding a new feature with the Update Manager the user g                   |
| 22190     | Quick Fix broken due to bug 21768 [quick fix]                                  |
| 22290     | 2 Running Infocenter as Web Application in WebSphere 4.0 Advan                 |
| 22320     | Coolbar - delete item behavior problem                                         |
| 22418     | Should not complain about package for empty units                              |
| 2242      | [External Tools] NPE running external tools builder                            |
| 2244      | CoolBar - deleting first item in row does unnecessary collap                   |
| 2255      | 6 Crash during startup.                                                        |
| 2256      | Hover Help broken in 2.0.1 I20020815                                           |
| 2257      | L Duplicate container resolution                                               |
| 2260      | [Wizards] Wizards do not show icon for error, warning when s                   |
| 2268      | [Wizards] 2.0.1: regression: Bug with rendering of wizard er                   |
| 2268      | [Dialogs] 2.0.1 regression: Dialog borders differed (too big                   |
| 2269      | Verification Dialog contains non translated string                             |
| 2274      | <u>O</u> Infinite prompt to close editor                                       |
| 2277      | Eclipse linux-motif GPFs on exit on J9                                         |

Java and all Java-based trademarks are trademarks of Sun Microsystems, Inc. in the United States, other countries, or both.

IBM is a trademark of International Business Machines Corporation in the United States, other countries, or both.

Microsoft, Windows, Windows NT, and the Windows logo are trademarks of Microsoft Corporation in the United States, other countries, or both.

4/17/2016 Case 1:16-cv-00281-UNA Documentials 4-rojeiled 04/20/16.1 Page 60 of 83 PageID #: 740 Other company, product, and service names may be trademarks or service marks of others.

(c) Copyright IBM Corp. and others 2002

Please welcome Paul Clenahan, Actuate

## **Technology Projects**

- AspectJ
- Koi (Collaboration)
- ECESIS (Education)
- GMT (Model Driven Development)
- XSD (XML Schema Infoset Model)
- WSVT (Web Service Validation Tools WSI Basis Profile 1.0)
- Incubators
  - Equinox, Stellation, Pollinate, OMELET
- Current Proposals
  - ECF (Communications and Collaboration)
  - Voice Tools
  - eRCP

## **Technology Project**

**Project Name: Technology Project** 

### PMC Members

Dr. Brian Barry - PMC Lead John Duimovich Dr. Bjorn Freeman-Benson

### <u>Mission</u>

The Technology PMC hosts Research, Education and Incubator projects which have particular relevance to Eclipse. Unlike other PMCs it has no overriding technical theme or objective, rather it encompasses projects covering a broad spectrum of technologies and technical areas. For the most part, projects operate independently from one another and the PMC allows individual projects a great deal of autonomy. Current projects can however be grouped into several theme areas: Apect-Oriented Systems and Programming; Collaboration; Education; Model Driven Development; Web Tools; and Incubators.

## TPTP: Key Dates

### **List of Currently Shipping Software Distributions:**

Hyades 3.1.0 – Latest minor release (Tue, Oct 5, 2004)

Hyades 3.0.1 – Maintenance stream for latest major release (Wed, Sep 22, 2004)

Hyades 3.0.0 – Latest major release (Mon, Jun 21, 2004)

### **Key Release Dates:**

3.2.0 - Dec 15

3.0.2 – Maintenance stream for Hyades 3.0 (aligned with Eclipse Platform 3.0.2 in Feb/Mar'05)

3.3.0 - Mar '05

4.0.0 – Jun '05 (aligned with Eclipse Platform 3.1 release)

4.1.0 - Sep '05

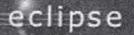

## TPTP: Executive Summary

#### **Executive Summary:**

We are making progress, albeit slow, on completing the restructuring of the Hyades project into TPTP. In parallel we delivered the 3.0.1 maintenance release 22-Sept and the 3.1 feature release 5-Oct.

Our contribution momentum is continuing with confirmation of contributions by Computer Associates and Compuware and stepped up contributions from FOKUS. We need to close with HP, Quest Software, Novell, and Real Time Innovations who earlier indicated interest in contributing and are evaluating specific opportunities.

Our Marketing group is in full-swing helping us prepare for a potential Q4 momentum press release for the project (possibly around 3.2 release, new contributors, etc. in December), EclipseCon (defining tracks/sessions, presentations, demos, tutorials, etc.), and website restructuring.

We're now firming up final plans for our 3.2 release in Dec-04 and working toward finalizing plans for our 3.3 release in Mar-05

## **TPTP:** Description

### **Project Description:**

<u>Mission</u>: The mission of the Eclipse Test & Performance Project is to build a generic, extensible, standards-based tool platform upon which software developers can create specialized, differentiated, and interoperable offerings for world class test and performance tools.

Scope: The Eclipse Test & Performance Project will extend the family of Eclipse technologies to provide an open development platform supplying frameworks and services for test and performance tools that are used throughout the lifecycle (e.g., testing, tracing/profiling, tuning, logging, monitoring, analysis, autonomics, administration, etc., but not development tools such as optimizing compilers) and support a spectrum of standalone through highly-distributed and embedded through enterprise computing systems.

The project will also deliver exemplary tools that verify the utility of and illustrate the appropriate use of the platform, support the development and maintenance of the platform itself, and are extensible via documented programmatic interfaces.

## Test and Performance Tools Platform Project

### **Project Name:**

Eclipse Test & Performance Tools Platform (TPTP) Project

### **Project Leaders:**

Tyler Thessin – PMC Lead, Hyades Platform Project Lead, TPTP Planning Group Chair

Mike Norman – PMC Member, Hyades Testing Project Lead, TPTP Requirements Group Chair

Harm Sluiman – PMC Member, TPTP Architecture Group Chair

Serge Lucio – PMC Member, Hyades Tracing and Profiling Project

Lead, Hyades Monitoring Project Lead

Melanie Woods - PMC Member, TPTP Marketing Group Chair

## WebTools Project: Key Dates

### **Key Release Dates:**

- M1 October 15, 2004 Finalize build infrastructure and server tools.
- M2 December 15, 2004
  - Flexible project layout. Initial structure source editing and EJB tools.
- M3 February 15, 2005
- Improved structured source editing and EJB tools. Database tools and initial Web Services.

## WebTools Project: Executive Summary

### **Executive Summary:**

Effectively, the project did not start until September due to the combination of vacation schedules, the commercial commitments of a major contributor, and other factors.

The first chunks of code have been evaluated, revamped, and moved from the initial contributions into the CVS repository. We expect the pace of this movement to accelerate in the next quarter. We are committed to committing [sic] as fast as the community can understand the architecture, design, and code. We are working on the pieces on the critical path to a larger framework, e.g., structured source editing which is a prerequisite for JSP editing, etc.

We have found starting this project to be harder that we anticipated given its unique situation of being (a) the first time such a diverse team has been tried from day one, and (b) the first time a project has started with a large code contribution that many contributors must become familiar with.

## WebTools Project

Project Name: Web Tools Platform Project

**Project Leaders:** 

Bjorn Freeman-Benson (author of this plan update)

Christophe Ney

Dominique de Vito

Arthur Ryman

Naci Dai

Jochen Krause

**David Williams** 

Mitch Sonies

Project Description: <a href="http://www.eclipse.org/webtools/project-scope.html">http://www.eclipse.org/webtools/project-scope.html</a>

## Eclipse Platform Project: Key Dates

### **Key Release Dates:**

Eclipse SDK 3.1 schedule is as follows:

Friday Aug. 13, 2004 - Milestone 1 (3.1 M1) - stable build (delivered)

Friday Sep. 24, 2004 - Milestone 2 (3.1 M2) - stable build (delivered)

Friday Nov. 5, 2004 - Milestone 3 (3.1 M3) - stable build

Friday Dec. 17, 2004 - Milestone 4 (3.1 M4) - stable build

Friday Feb. 18, 2005 - Milestone 5 (3.1 M5) - stable build

Friday Apr. 1, 2005 - Milestone 6 (3.1 M6) - stable build

The 3.1 release is targeted for 2Q2005

## Eclipse Platform Project: Executive Summary

• Executive Summary:

We have enabled and are delivering performance tests with Eclipse 3.1 - results are posted with each build. Currently there are more than 200 tests. The performance data is captured in a database and this will allow us to notice and remedy performance regressions more easily.

Approximately 1000 defect fixes and enhancements have been made to the 3.1 stream so far.

The changes to the Java tools to support J2SE 5.0 (aka 1.5) are proceeding nicely. The Eclipse Java compiler now handles generics, enhanced for loops, hexadecimal floating point literals, and varargs (at this point we're passing 96.8% of the JCK1.5 compliance tests). The other language additions - enumerations, annotations, static imports, autoboxing - are parsed, but are not yet being processed any deeper than that. Support for these other new language features will be introduced in future 3.1 milestones. Initial refactoring support for the new language constructs is also in place.

We are enhancing PDE to help in the creation of RCP applications.

## Eclipse Platform Project

- **Project Name:** Eclipse Project (usually referred to as "Eclipse Platform" to reflect actual scope)
- Project Leaders:
   PMC: Erich Gamma, Kevin Haaland, John Wiegand (lead)
- Project Description:
   Charter is http://www.eclipse.org/eclipse/eclipse-charter.html
- Projects:
  - Platform (includes RCP)
  - Plug-in Development Environment (PDE)
  - Java development tools (JDT)

**Project Updates** 

## Eclipse Architecture: Future Directions

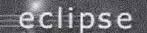

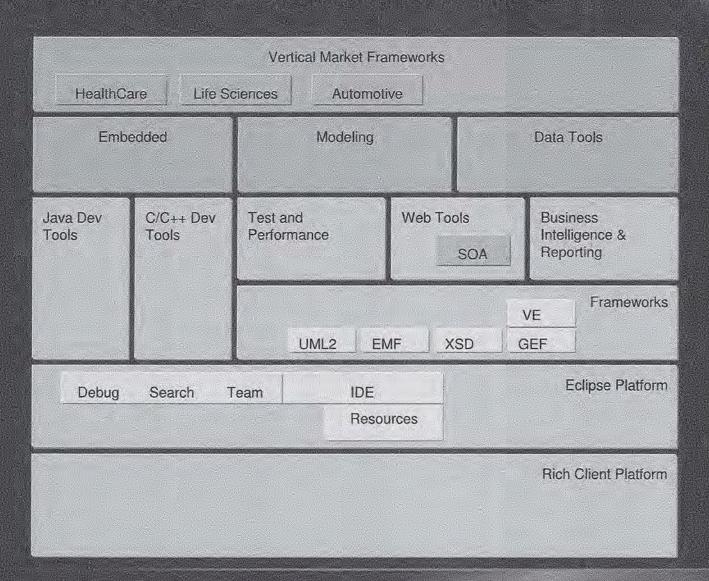

## The Eclipse Platform – The Future

- Enhance and evolve the Eclipse Tools
  - WebTools
  - Support for Service Oriented Architecture
- Target RCP for additional operating environments
  - Ex. embedded constrained devices
  - Additional application frameworks based on the RCP
- Extend coverage of the development life-cycle
  - Evolve Eclipse modeling tools
  - Deployment, management
  - Business intelligence and reporting tools
- Enhance embedded tooling support
  - Multiple language support
  - Multiple target support
- Investigate vertical market technology frameworks
  - Aerospace, Automotive, Health Care

## **Eclipse Architecture**

eclipse

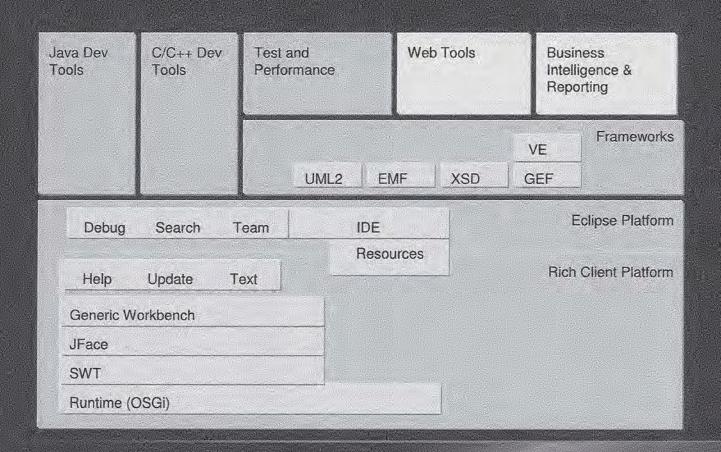

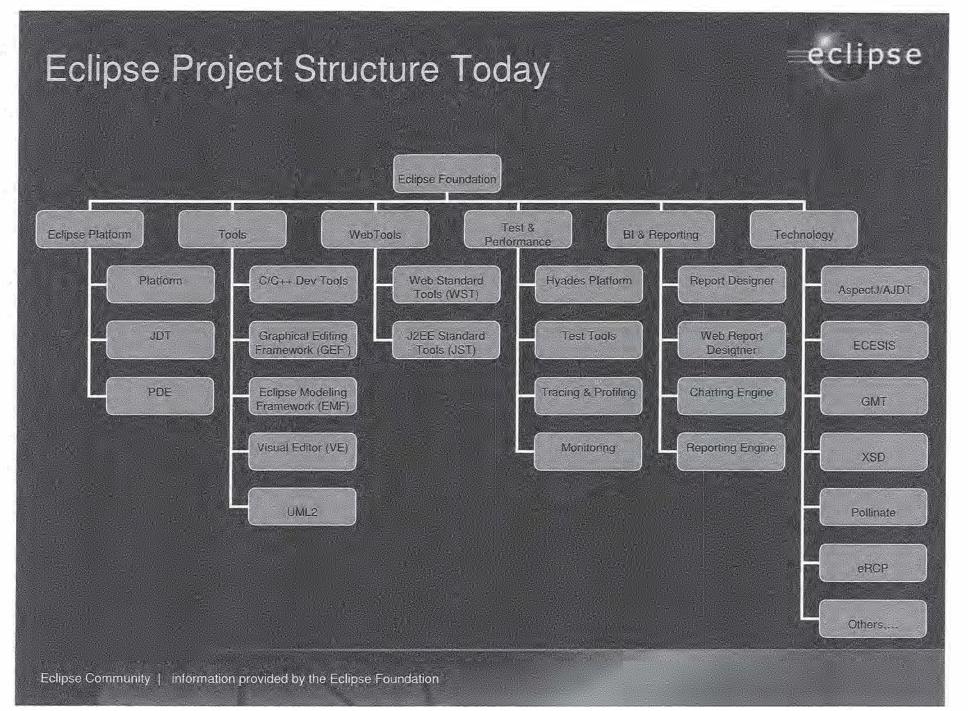

## Q3 Accomplishments

eclipse

- Created two new top-level projects
  - WTP
  - TPTP
- Proposed a third new top-level project
  - BIRT
  - Creation review 9/22
  - Board approval meeting on 9/24
- Lots of activity in the Technology PMC
  - Pollinate created
  - eRCP proposed
  - Voicetools proposed
  - Ecomm proposed
  - Pipeline of additional proposals
    - Modelware (November)
    - SOA Blueprints (November)
    - SocialPhysics

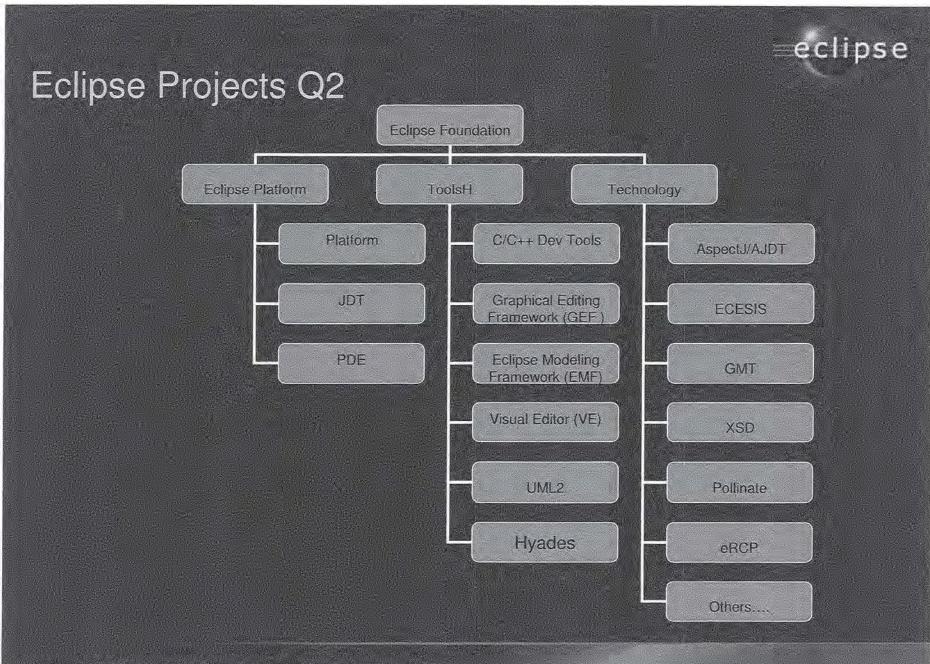